# **LAN1 Network Interface Configuration, Network Accessibility**

Specify whether the IP address of the SM should be visible to only a device connected to the SM by Ethernet (**Local**) or should be visible to the AP as well (**Public**).

# **LAN1 Network Interface Configuration, Subnet Mask**

Enter an appropriate subnet mask for the SM to communicate on the network. The default subnet mask is 255.255.0.0. See Allocating Subnets on Page 162.

# **LAN1 Network Interface Configuration, Gateway IP Address**

Enter the appropriate gateway for the SM to communicate with the network. The default gateway is 169.254.0.0.

# **LAN1 Network Interface Configuration, DHCP State**

If you select **Enabled**, the DHCP server automatically assigns the IP configuration (IP address, subnet mask, and gateway IP address) and the values of those individual parameters (above) are not used. The setting of this DHCP state parameter is also viewable, but not settable, in the Network Interface tab of the Home page.

In this tab, DHCP State is settable only if the **Network Accessibility** parameter in the IP tab is set to **Public**. This parameter is also settable in the NAT tab of the Configuration web page, but only when NAT is enabled.

The IP tab also contains the following buttons.

### **Save Changes**

When you click this button, any changes that you made on all tabs are recorded in flash memory. However, these changes *do not* apply until the next reboot of the module.

### **Reboot**

- 1. the module reboots.
- 2. any changes that you saved by a click of the **Save Changes** button are implemented.

# **18.2.3 NAT and IP Tabs of the SM with NAT Enabled**

An example of the NAT tab in an SM with NAT enabled is displayed in Figure 94.

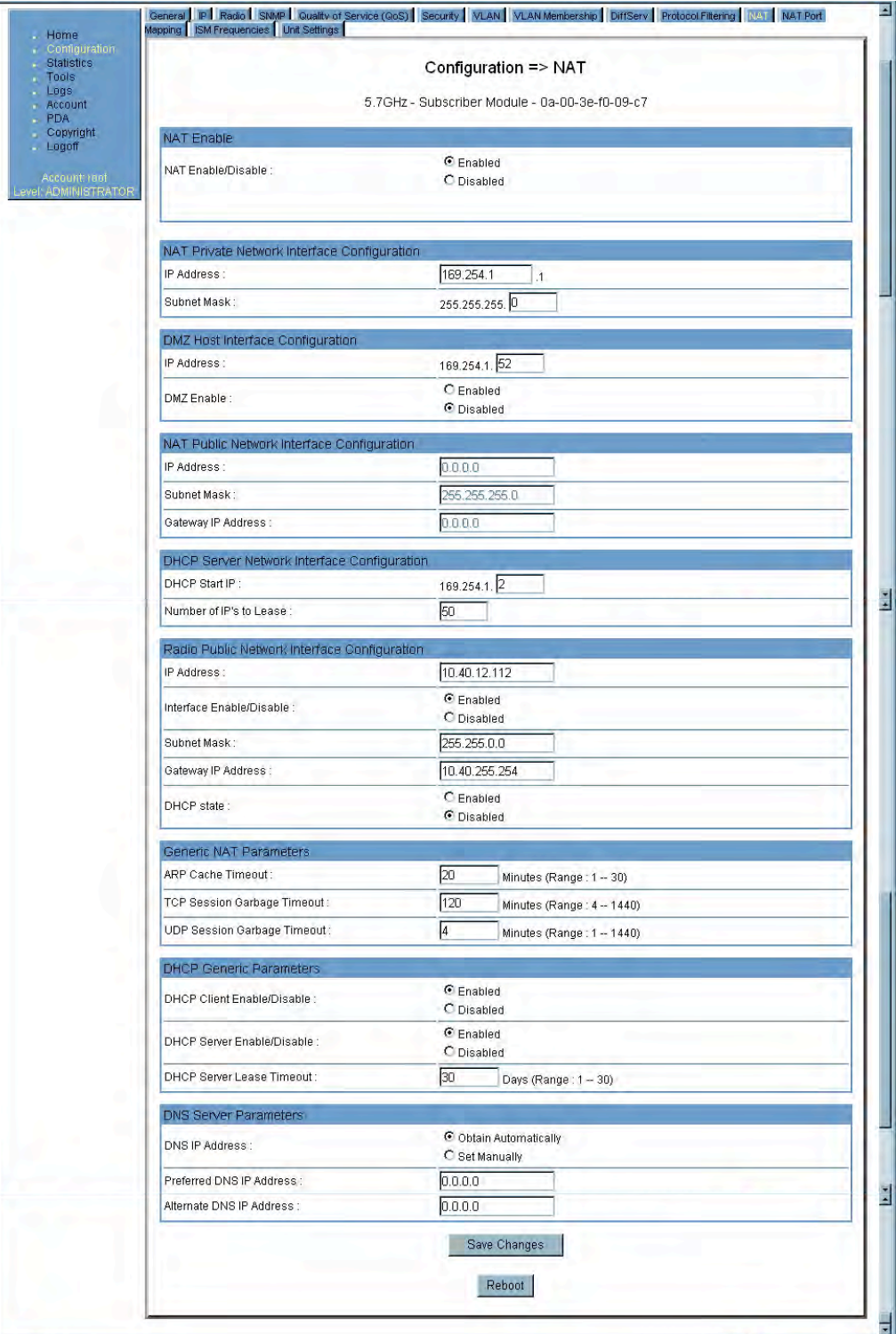

**Figure 94: NAT tab of SM with NAT enabled, example**

In the NAT tab of an SM with NAT enabled, you may set the following parameters.

# **NAT Enable/Disable**

This parameter enables or disabled the Network Address Translation (NAT) feature for the SM. NAT isolates devices connected to the Ethernet/wired side of an SM from being seen directly from the wireless side of the SM. With NAT enabled, the SM has an IP address for transport traffic separate from its address for management, terminates transport traffic, and allows you to assign a range of IP addresses to devices that are connected to the Ethernet/wired side of the SM. For further information, see Network Address Translation (NAT) on Page 156 and NAT and IP Tabs of the SM with NAT Enabled on Page 268.

# **NAT Private Network Interface Configuration, IP Address**

Assign an IP address for SM management through Ethernet access to the SM. Set only the first three bytes. The last byte is permanently set to 1. This address becomes the base for the range of DHCP-assigned addresses.

# **NAT Private Network Interface Configuration, Subnet Mask**

Assign a subnet mask of 255.255.255.0 or a more restrictive subnet mask. Set only the last byte of this subnet mask. Each of the first three bytes is permanently set to 255.

# **DMZ Host Interface Configuration, IP Address**

If you will be enabling DMZ in the next parameter, set the last byte of the DMZ host IP address to use for this SM when DMZ is enabled. Only one such address is allowed. The first three bytes are identical to those of the NAT private IP address. Ensure that the device that should receive network traffic behind this SM is assigned this address. The system provides a warning if you enter an address within the range that DHCP can assign.

# **DMZ Enable**

Either enable or disable DMZ for this SM. See DMZ on Page 156.

### **NAT Public Network Interface Configuration, IP Address**

This field displays the IP address of the SM. If DHCP Client is enabled, then the DHCP server automatically assigns this address.

### **NAT Public Network Interface Configuration, Subnet Mask**

This field displays the subnet mask of the SM. If DHCP Client is enabled, then the DHCP server automatically assigns this subnet mask.

### **NAT Public Network Interface Configuration, Gateway IP Address**

This field displays the gateway IP address for the SM. If DHCP Client is enabled, then the DHCP server automatically assigns this gateway IP address.

### **DHCP Start IP**

If you will be enabling DHCP Server below, set the last byte of the starting IP address that the DHCP server will assign. The first three bytes are identical to those of the NAT private IP address.

### **Number of IPs to Lease**

Enter how many IP addresses the DHCP server is allowed to assign. The default value is 50 addresses.

### **Radio Public Network Interface Configuration, IP Address**

If DHCP Client is enabled, then the DHCP server automatically assigns this address. Otherwise, assign the IP address for over-the-air management of the SM when the radio public interface is enabled in the next parameter.

### **Radio Public Network Interface Configuration, Interface Enable/Disable**

If you want over-the-air management capability for the SM, select **Enabled**. If you want to limit management of the SM to its Ethernet interface, select **Disabled**.

### **Radio Public Network Interface Configuration, Subnet Mask**

If DHCP Client is enabled, then the DHCP server automatically assigns this subnet mask. Otherwise, assign the subnet mask for over-the-air management of the SM when the radio public interface is enabled.

### **Radio Public Network Interface Configuration, Gateway IP Address**

If DHCP Client is enabled, then the DHCP server automatically assigns this gateway IP address. Otherwise, assign the gateway IP address for over-the-air management of the SM when the radio public network interface is enabled.

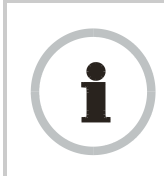

### *RECOMMENDATION:*

Note or print the IP settings from this page. Ensure that you can readily associate these IP settings both with the module and with the other data that you store about the module.

### **Radio Public Network Interface Configuration, DHCP State**

If you select **Enabled**, the DHCP server automatically assigns the IP configuration (IP address, subnet mask, and gateway IP address) and the values of those individual parameters (above) are not used. The setting of this DHCP state parameter is also viewable, but not settable, in the Network Interface tab of the Home page.

### **ARP Cache Timeout**

If a router upstream has an ARP cache of longer duration (as some use 30 minutes), enter a value of longer duration than the router ARP cache. The default value of this field is 20 minutes.

### **TCP Session Garbage Timeout**

Where a large network exists behind the SM, you can set this parameter to lower than the default value of 1440 minutes (24 hours). This action makes additional resources available for greater traffic than the default value accommodates. The default value of this parameter is 120 minutes.

### **UDP Session Garbage Timeout**

You may adjust this parameter in the range of 1 to 1440 minutes, based on network performance. The default value of this parameter is 4 minutes.

# **DHCP Client Enable/Disable**

Select either

- **Enabled** to allow the network DHCP server to assign IP addresses, subnet masks, and gateway IP addresses to devices that are attached to the SM.
- **Disabled** to
	- − disable DHCP server assignment of this address.
	- − enable the operator to assign this address.

The implementation of NAT with DHCP client is illustrated in Figure 48 on Page 159. The implementation of NAT with DHCP client and DHCP server is illustrated in Figure 47 on Page 158. The implementation of NAT without DHCP is illustrated in Figure 50 on Page 161.

### **DHCP Server Enable/Disable**

Select either

- **Enabled** to
	- − allow this SM to assign IP addresses, subnet masks, and gateway IP addresses to attached devices.
	- − assign a start address for DHCP.
	- − designate how many IP addresses may be temporarily used (leased).
- **Disabled** to disallow the SM to assign addresses to attached devices.

The implementation of NAT with DHCP server is illustrated in Figure 49 on Page 50. The implementation of NAT with DHCP client and DHCP server is illustrated in Figure 47 on Page 158. The implementation of NAT without DHCP is illustrated in Figure 50 on Page 161.

# **DHCP Server Lease Timeout**

Based on network performance, enter the number of days between when the DHCP server assigns an IP address and when that address expires. The range of values for this parameter is 1 to 30 days. The default value is 30 days.

### **DNS IP Address**

Select either

- **Obtain Automatically** to allow the system to set the IP address of the DNS server.
- **Set Manually** to enable yourself to set both a preferred and an alternate DNS IP address.

### **Preferred DNS IP Address**

Enter the preferred DNS IP address to use when the **DNS IP Address** parameter is set to **Set Manually**.

### **Alternate DNS IP Address**

Enter the DNS IP address to use when the **DNS IP Address** parameter is set to **Set Manually** and no response is received from the preferred DNS IP address.

The NAT tab also contains the following buttons.

# **Save Changes**

When you click this button, any changes that you made on all tabs are recorded in flash memory. However, these changes *do not* apply until the next reboot of the module.

### **Reboot**

When you click this button

- 1. the module reboots.
- 2. any changes that you saved by a click of the **Save Changes** button are implemented.

An example of the IP tab in an SM with NAT enabled is displayed in Figure 95.

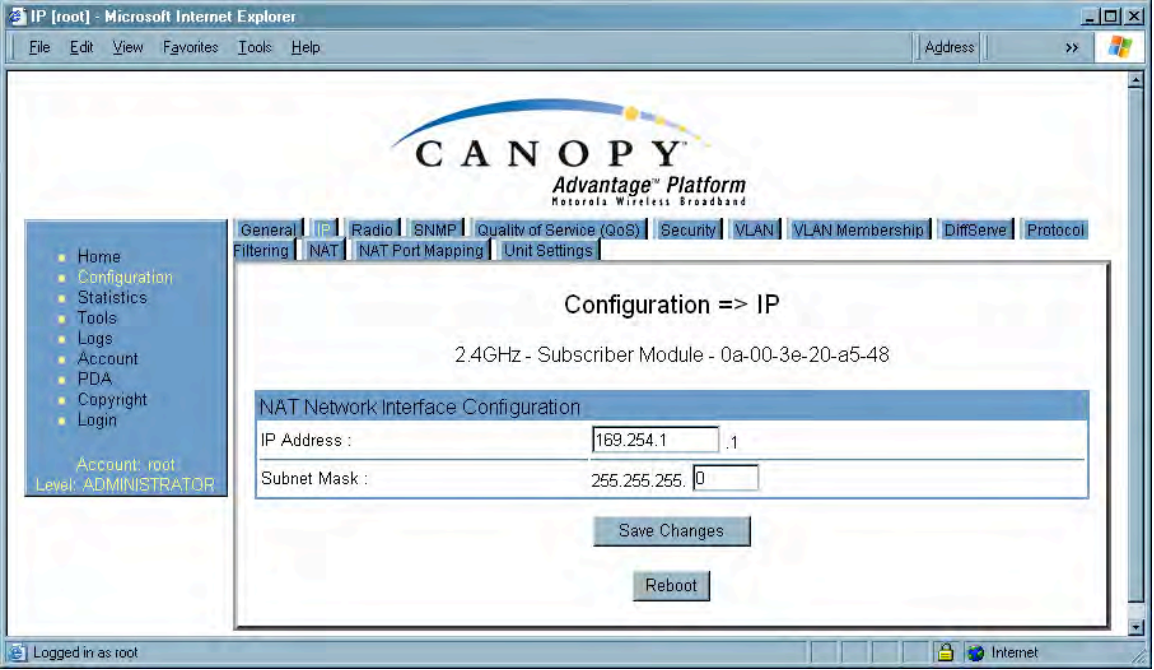

**Figure 95: IP tab of SM with NAT enabled, example**

In the IP tab of an SM with NAT enabled, you may set the following parameters.

### **NAT Network Interface Configuration, IP Address**

Assign an IP address for SM management through Ethernet access to the SM. Set only the first three bytes. The last byte is permanently set to 1. This address becomes the base for the range of DHCP-assigned addresses.

### **NAT Network Interface Configuration, Subnet Mask**

Assign a subnet mask of 255.255.255.0 or a more restrictive subnet mask. Set only the last byte of this subnet mask. Each of the first three bytes is permanently set to 255.

The IP tab also contains the following buttons.

### **Save Changes**

When you click this button, any changes that you made on all tabs are recorded in flash memory. However, these changes *do not* apply until the next reboot of the module.

# **Reboot**

When you click this button

- 1. the module reboots.
- 2. any changes that you saved by a click of the **Save Changes** button are implemented.

An example of the IP tab in an SM with NAT enabled is displayed in Figure 95.

# **18.2.4 Radio Tab of the SM**

An example of the Radio tab in the SM is displayed in Figure 96.

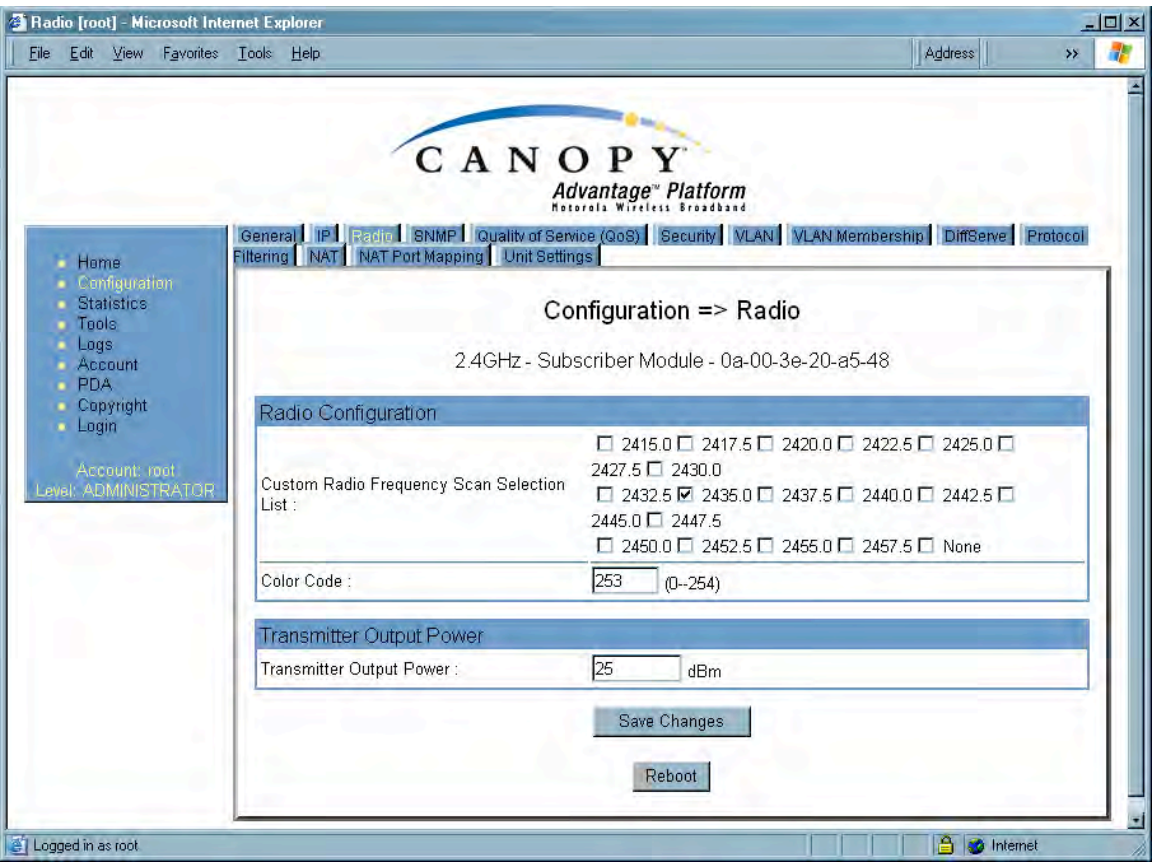

**Figure 96: Radio tab of SM, example**

In the Radio tab of the SM, you may set the following parameters.

# **Custom Radio Frequency Scan Selection List**

Check any frequency that you want the SM to scan for AP transmissions. The frequency *band* of the SM affects what channels you should select.

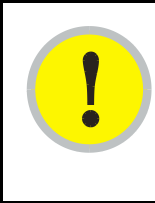

### *IMPORTANT!*

In the 2.4-GHz frequency band, the SM can register to an AP that transmits on a frequency 2.5 MHz higher than the frequency that the SM receiver locks when the scan terminates as successful. This establishes a poor-quality link. To prevent this, select frequencies that are at least 5 MHz apart.

In a 2.4-GHz SM, this parameter displays all available channels, but has only three recommended channels selected by default. See 2.4-GHz AP Cluster Recommended Channels on Page 137.

In a 5.2- or 5.4-GHz SM, this parameter displays only ISM frequencies. In a 5.7-GHz SM, this parameter displays both ISM and U-NII frequencies. If you select all frequencies that are listed in this field (default selections), then the SM scans for a signal on any channel. If you select only one, then the SM limits the scan to that channel. Since the frequencies that this parameter offers for each of these two bands are 5 MHz apart, a scan of *all* channels does not risk establishment of a poor-quality link as in the 2.4-GHz band.

A list of channels in the band is provided in Considering Frequency Band Alternatives on Page 136.

(The selection labeled **Factory** requires a special software key file for implementation.)

### **Color Code**

Color code allows you to force the SM to register to only a specific AP, even where the SM can communicate with multiple APs. For registration to occur, the color code of the SM and the AP *must* match. Specify a value from 0 to 254.

Color code is not a security feature. Instead, color code is a management feature, typically for assigning each sector a different color code. On all Canopy modules, the default setting for the color code value is 0. This value matches only the color code of 0 (*not* all 255 color codes).

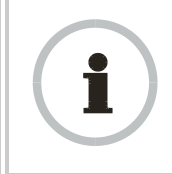

#### *RECOMMENDATION:*

Note the color code that you enter. Ensure that you can readily associate this color code both with the module and with the other data that you store about the module.

### **External Filters Delay**

This parameter is present in only 900-MHz modules and can have effect in only those that have interference mitigation filter(s). If this value is present, leave it set to **0**, regardless of whether the SM has an interference mitigation filter.

# **Transmitter Output Power**

Nations and regions may regulate transmitter output power. For example

- Both 900-MHz and 5.7-GHz modules are available as connectorized radios, which require the operator to adjust power to ensure regulatory compliance. In addition to setting the power in the 5.7-GHz connectorized module, the operator must set the antenna gain/cable loss such that the module can accurately report received power at the antenna.
- Legal maximum allowable transmitter output power and EIRP (Equivalent Isotropic Radiated Power) in the 2.4-GHz frequency band varies by country and region. The output power of Series P9 2.4-GHz modules can be adjusted to meet these national or regional regulatory requirements.
- Countries and regions that permit the use of the 5.4-GHz frequency band (CEPT member states, for example), generally require equipment using the band to have adjustable power.

The professional installer of Canopy equipment has the responsibility to

- maintain awareness of applicable regulations.
- calculate the permissible transmitter output power for the module.
- confirm that the initial power setting is compliant with national or regional regulations.
- confirm that the power setting is compliant following any reset of the module to factory defaults.

For information on how to calculate the permissible transmitter output power to enter in this parameter, see Adjusting Transmitter Output Power on Page 326.

The Radio tab also contains the following buttons.

### **Save Changes**

When you click this button, any changes that you made on all tabs are recorded in flash memory. However, these changes *do not* apply until the next reboot of the module.

### **Reboot**

- 1. the module reboots.
- 2. any changes that you saved by a click of the **Save Changes** button are implemented.

# **18.2.5 SNMP Tab of the SM**

An example of the SNMP tab in an SM is displayed in Figure 97.

| NAT Port Mapping   Unit Settings<br>Home                |                                                                         | General IP   Radio   SNMP   Quality of Service (QoS)   Security   VLAN   VLAN Membership   DiffServe   Protocol Filtering |  |  |  |  |  |
|---------------------------------------------------------|-------------------------------------------------------------------------|----------------------------------------------------------------------------------------------------|--|--|--|--|--|
| Configuration<br>Statistics<br>Toole<br>Logs<br>Account | Configuration => SNMP<br>2.4GHz - Subscriber Module - 0a-00-3e-20-a5-48 |                                                                                                    |  |  |  |  |  |
| <b>PDA</b><br>Copyright<br>SNMP IP                      |                                                                         |                                                                                                    |  |  |  |  |  |
| Login<br>Community String:                              | Canopy.BOST                                                             |                                                                                                    |  |  |  |  |  |
| Account: root<br>Accessing Subnet:<br>el: ADMINISTRATOR | 0.0.0.0                                                                 | $\sqrt{p}$                                                                                                    |  |  |  |  |  |
| <b>Trap Addresses</b>                                   |                                                                         |                                                                                                    |  |  |  |  |  |
| Trap Address 1 :                                        |                                                                         |                                                                                                    |  |  |  |  |  |
| Trap Address 2:                                         | 192.168.1.253                                                           |                                                                                                    |  |  |  |  |  |
| Trap Address 3 :                                        | 0.0.0.0                                                                 |                                                                                                    |  |  |  |  |  |
| Trap Address 4 :                                        |                                                                         |                                                                                                    |  |  |  |  |  |
| Trap Address 5 :                                        | 0.0.0.0                                                                 |                                                                                                    |  |  |  |  |  |
| Trap Address 6:                                         | 0.0.0.0                                                                 |                                                                                                    |  |  |  |  |  |
| Trap Address 7:                                         | 0.0.0.0                                                                 |                                                                                                    |  |  |  |  |  |
| Trap Address 8:                                         | 0.0.0.0                                                                 |                                                                                                    |  |  |  |  |  |
| Trap Address 9 :                                        | 0.0.0.0                                                                 |                                                                                                    |  |  |  |  |  |
| Trap Address 10 :                                       | 192.168.1.253                                                           |                                                                                                    |  |  |  |  |  |
| Permissions                                             |                                                                         |                                                                                                    |  |  |  |  |  |
| Read Permissions :                                      | C Read Only<br>C Read / Write                                           |                                                                                                    |  |  |  |  |  |
| Site Information                                        |                                                                         |                                                                                                    |  |  |  |  |  |
| Site<br>Camera Client<br>Name:                          |                                                                         |                                                                                                    |  |  |  |  |  |
| Site<br>No Site Contact3<br>Contact:                    |                                                                         |                                                                                                    |  |  |  |  |  |
| No Site Location<br>Site<br>Location:                   |                                                                         |                                                                                                    |  |  |  |  |  |
|                                                         | Save Changes                                                            |                                                                                                    |  |  |  |  |  |
|                                                         | Reboot                                                                  |                                                                                                    |  |  |  |  |  |

**Figure 97: SNMP tab of SM, example**

In the SNMP tab of the SM, you may set the following parameters.

# **Community String**

Specify a control string that allows Prizm or an NMS (Network Management Station) to access MIB information about this SM. No spaces are allowed in this string. The default string is **Canopy**.

The **Community String** value is clear text and is readable by a packet monitor. Additional security derives from the configuration of the **Accessing Subnet**, **Trap Address**, and **Permission** parameters.

# **Accessing Subnet**

Specify the addresses that are allowed to send SNMP requests to this SM. Prizm or the NMS has an address that is among these addresses (this subnet). You must enter both

- The network IP address in the form xxx.xxx.xxx.xxx
- The CIDR (Classless Interdomain Routing) prefix length in the form /xx

### For example

- the  $/16$  in 198.32.0.0/16 specifies a subnet mask of 255.255.0.0 (the first 16 bits in the address range are identical among all members of the subnet).
- 192.168.102.0 specifies that any device whose IP address is in the range 192.168.102.0 to 192.168.102.254 can send SNMP requests to the SM, presuming that the device supplies the correct **Community String** value.

The default treatment is to allow all networks access (set to 0). For more information on CIDR, execute an Internet search on "Classless Interdomain Routing."

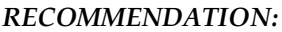

The subscriber can access the SM by changing the subscriber device to the accessing subnet. This hazard exists because the **Community String** and **Accessing Subnet** are both visible parameters. To avoid this hazard, configure the SM to filter (block) SNMP requests. See Filtering Protocols and Ports on Page 378.

### **Trap Address** *1 to 10*

Specify ten or fewer IP addresses (xxx.xxx.xxx.xxx) to which trap information should be sent. Trap information informs Prizm or an NMS that something has occurred. For example, trap information is sent

- after a reboot of the module.
- when Prizm or an NMS attempts to access agent information but either
	- supplied an inappropriate community string or SNMP version number.
	- is associated with a subnet to which access is disallowed.

### **Read Permissions**

Select **Read Only** if you wish to disallow Prizm or NMS SNMP access to configurable parameters and read-only fields of the SM.

# **Site Name**

Specify a string to associate with the physical module. This parameter is written into the *sysName* SNMP MIB-II object and can be polled by Prizm or an NMS. The buffer size for this field is 128 characters.

# **Site Contact**

Enter contact information for the module administrator. This parameter is written into the *sysContact* SNMP MIB-II object and can be polled by Prizm or an NMS. The buffer size for this field is 128 characters.

# **Site Location**

Enter information about the physical location of the module. This parameter is written into the *sysLocation* SNMP MIB-II object and can be polled by Prizm or an NMS. The buffer size for this field is 128 characters.

The SNMP tab also provides the following buttons.

# **Save Changes**

When you click this button, any changes that you made on the Configuration page are recorded in flash memory. However, these changes *do not* apply until the next reboot of the module.

# **Reboot**

- 1. the module reboots.
- 2. any changes that you saved by a click of the **Save Changes** button are implemented.

# **18.2.6 Quality of Service (QoS) Tab of the SM**

An example of the Quality of Service (QoS) tab in the SM is displayed in Figure 98.

| Home                                                                  | Filtering NAT NAT Port Mapping Unit Settings |                                | General IP Radio SNMP Cuality of Savice (GoS) Security VLAN VLAN Membership DiffServe Pretocol |  |
|-----------------------------------------------------------------------|----------------------------------------------|--------------------------------|------------------------------------------------------------------------------------------------|--|
| Contiguration<br><b>Statistics</b><br>Tools<br>Logs<br>Account<br>PDA |                                              |                                | Configuration => Quality of Service $(QoS)$<br>2.4GHz - Subscriber Module - 0a-00-3e-20-a5-48  |  |
| Copyright                                                             | <b>MIR Bandwidth Settings</b>                |                                |                                                                                                |  |
| Login<br>Account: mot                                                 |                                              |                                | (Uplink + Downlink) Sustained Data Rate <= 40000 kbps                                          |  |
| evel: ADMINISTRATOR                                                   | Sustained Uplink Data Rate:                  | 3500                           | (kbps) (Range: 0-- 40000 kbps)                                                                 |  |
|                                                                       | Sustained Downlink Data Rate:                | 3500                           | (kbps) (Range: 0-- 40000 kbps)                                                                 |  |
|                                                                       | Uplink Burst Allocation:                     | 500000                         | (kbits) (Range: 0 -- 500000 kbits)                                                             |  |
|                                                                       | Downlink Burst Allocation:                   | 500000                         | (kbits) (Range: 0 -- 500000 kbits)                                                             |  |
|                                                                       | CIR Bandwidth Settings                       |                                |                                                                                                |  |
|                                                                       | Low Priority Uplink CIR:                     | 10                             | (kbps) (Range: 0 -- 20000 kbps)                                                                |  |
|                                                                       | Low Priority Downlink CIR:                   | o                              | (kbps) (Range: 0 -- 20000 kbps)                                                                |  |
|                                                                       | Hi Priority Channel:                         | <b>⊙</b> Enabled<br>O Disabled |                                                                                                |  |
|                                                                       | Hi Priority Uplink CIR :                     | <b>lo</b>                      | (kbps) (Range: 0 -- 20000 kbps)                                                                |  |
|                                                                       | Hi Priority Downlink CIR:                    | 10                             | (kbps) (Range: 0 -- 20000 kbps)                                                                |  |
|                                                                       |                                              |                                | Save Changes<br>Reboot                                                                         |  |

**Figure 98: Quality of Service (QoS) tab of SM, example**

In the Quality of Service (QoS) tab of the SM, you may set the following parameters.

# **Sustained Uplink Data Rate**

Specify the rate that this SM is replenished with credits for transmission. This default imposes no restriction on the uplink. See

- Maximum Information Rate (MIR) Parameters on Page 86
- Interaction of Burst Allocation and Sustained Data Rate Settings on Page 88
- Setting the Configuration Source on Page 292.

### **Sustained Downlink Data Rate**

Specify the rate at which the AP should be replenished with credits (tokens) for transmission to this SM. This default imposes no restriction on the uplink. See

- Maximum Information Rate (MIR) Parameters on Page 86
- Interaction of Burst Allocation and Sustained Data Rate Settings on Page 88
- Setting the Configuration Source on Page 292.

### **Uplink Burst Allocation**

Specify the maximum amount of data to allow this SM to transmit before being recharged at the **Sustained Uplink Data Rate** with credits to transmit more. See

- Maximum Information Rate (MIR) Parameters on Page 86
- Interaction of Burst Allocation and Sustained Data Rate Settings on Page 88
- Setting the Configuration Source on Page 292.

### **Downlink Burst Allocation**

Specify the maximum amount of data to allow the AP to transmit to this SM before the AP is replenished at the **Sustained Downlink Data Rate** with transmission credits. See

- Maximum Information Rate (MIR) Parameters on Page 86
- Interaction of Burst Allocation and Sustained Data Rate Settings on Page 88
- Setting the Configuration Source on Page 292.

### **Low Priority Uplink CIR**

See

- Committed Information Rate on Page 88
- Setting the Configuration Source on Page 292.

### **Low Priority Downlink CIR**

See

- Committed Information Rate on Page 88
- Setting the Configuration Source on Page 292.

### **Hi Priority Channel**

See

- High-priority Bandwidth on Page 88
- Setting the Configuration Source on Page 292.

### **Hi Priority Uplink CIR**

See

- High-priority Bandwidth on Page 88
- Committed Information Rate on Page 88
- Setting the Configuration Source on Page 292.

### **Hi Priority Downlink CIR**

See

◦ High-priority Bandwidth on Page 88

- Committed Information Rate on Page 88
- Setting the Configuration Source on Page 292.

The Quality of Service (QoS) tab also provides the following buttons.

# **Save Changes**

When you click this button, any changes that you made in this tab are recorded in flash memory. However, these changes *do not* apply until the next reboot of the module.

# **Reboot**

- 1. the module reboots.
- 2. any changes that you saved by a click of the **Save Changes** button are implemented.

# **18.2.7 Security Tab of the SM**

An example of the Security tab in an SM is displayed in Figure 99.

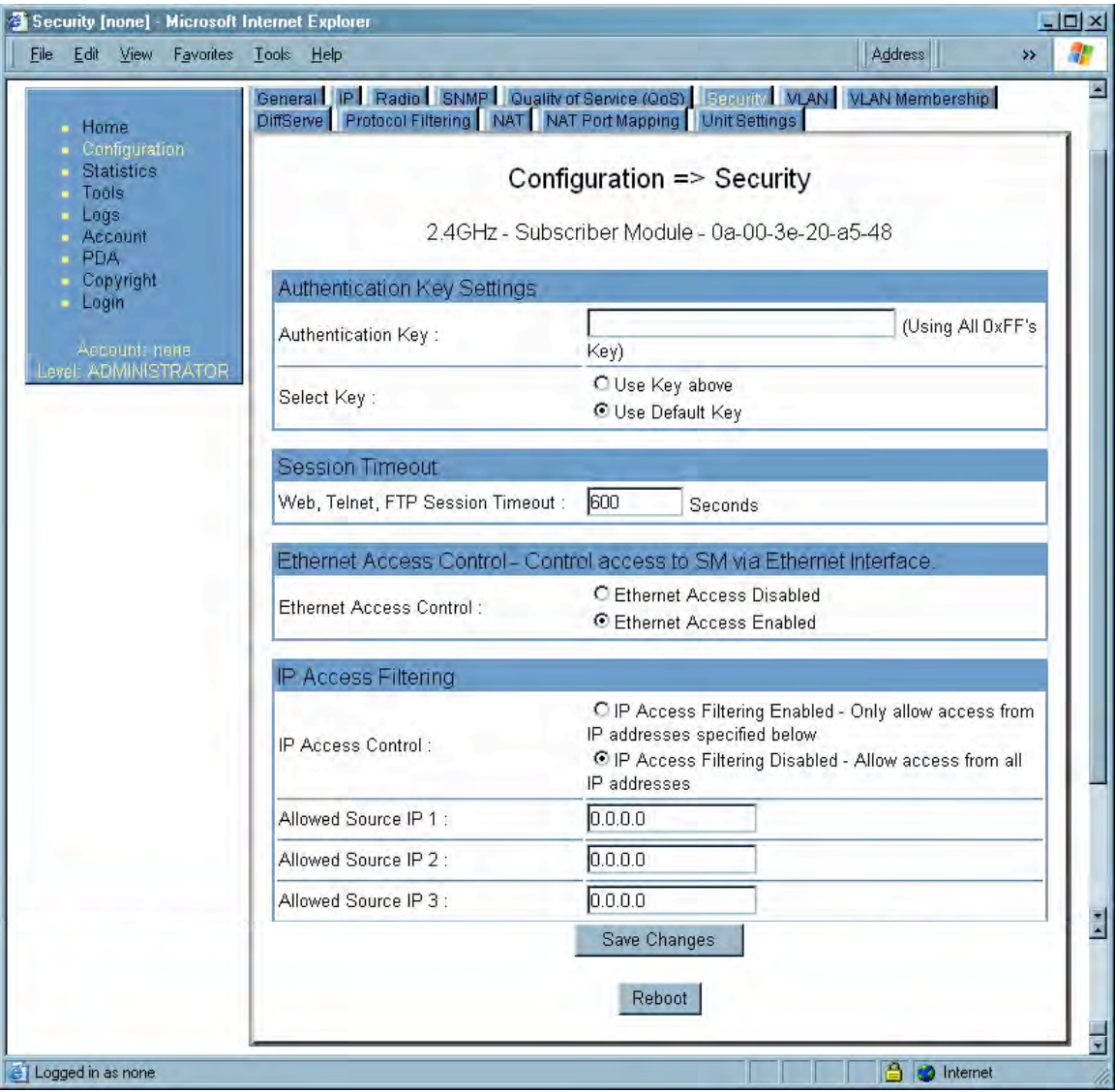

**Figure 99: Security tab of SM, example**

In the Security tab of the SM, you may set the following parameters.

# **Authentication Key**

Only if the AP to which this SM will register requires authentication, specify the key that the SM should use when authenticating. For alpha characters in this hex key, use only upper case.

# **Select Key**

The **Use Default Key** selection specifies the predetermined key for authentication in BAM or Prizm. See Authentication Manager Capability on Page 385.

The **Use Key above** selection specifies the 32-digit hexadecimal key that is permanently stored on both the SM and the BAM or Prizm database.

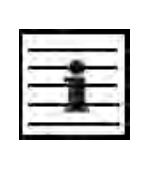

*NOTE:*

The SM and BAM or Prizm pad the key of any length by the addition of leading zeroes, and if the entered keys match, authentication attempts succeed. However, Canopy recommends that you enter 32 characters to achieve the maximal security from this feature.

# **Web, Telnet, FTP Session Timeout**

Enter the expiry in seconds for remote management sessions via HTTP, telnet, or ftp access to the SM.

# **Ethernet Access Control**

If you want to prevent any device that is connected to the Ethernet port of the SM from accessing the management interface of the SM, select **Ethernet Access Disabled**. This selection disables access through this port to via http (the GUI), SNMP, telnet, ftp, and tftp. With this selection, management access is available through only the RF interface via either an IP address (if **Network Accessibility** is set to **Public** on the SM) or the Session Status or Remote Subscribers tab of the AP.

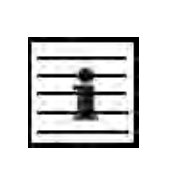

#### *NOTE:*

This setting does not prevent a device connected to the Ethernet port from accessing the management interface of *other SMs* in the network. To prevent this, use the **IP Access Filtering Enabled** selection in the **IP Access Control** parameter of the SMs in the network. See **IP Access Control** below.

If you want to allow management access through the Ethernet port, select **Ethernet Access Enabled**. This is the factory default setting for this parameter.

### **IP Access Control**

You can permit access to the SM from any IP address (**IP Access Filtering Disabled**) or limit it to access from only one, two, or three IP addresses that you specify (**IP Access Filtering Enabled**). If you select **IP Access Filtering Enabled**, then you must populate at least one of the three **Allowed Source IP** parameters or have no access permitted from any IP address, including access and management by Prizm.

# **Allowed Source IP** *1 to 3*

If you selected **IP Access Filtering Enabled** for the **IP Access Control** parameter, then you must populate at least one of the three **Allowed Source IP** parameters or have no access permitted to the SM from any IP address. You may populate as many as all three.

If you selected **IP Access Filtering Disabled** for the **IP Access Control** parameter, then no entries in this parameter are read, and access from all IP addresses is permitted.

The Security tab of the SM also provides the following buttons.

### **Save Changes**

When you click this button, any changes that you made on this tab are recorded in flash memory. However, these changes *do not* apply until the next reboot of the module.

### **Reboot**

When you click this button

- 1. the module reboots.
- 2. any changes that you saved by a click of the **Save Changes** button are implemented.

### **18.2.8 VLAN Tab of the SM**

An example of the VLAN tab in an SM is displayed in Figure 100.

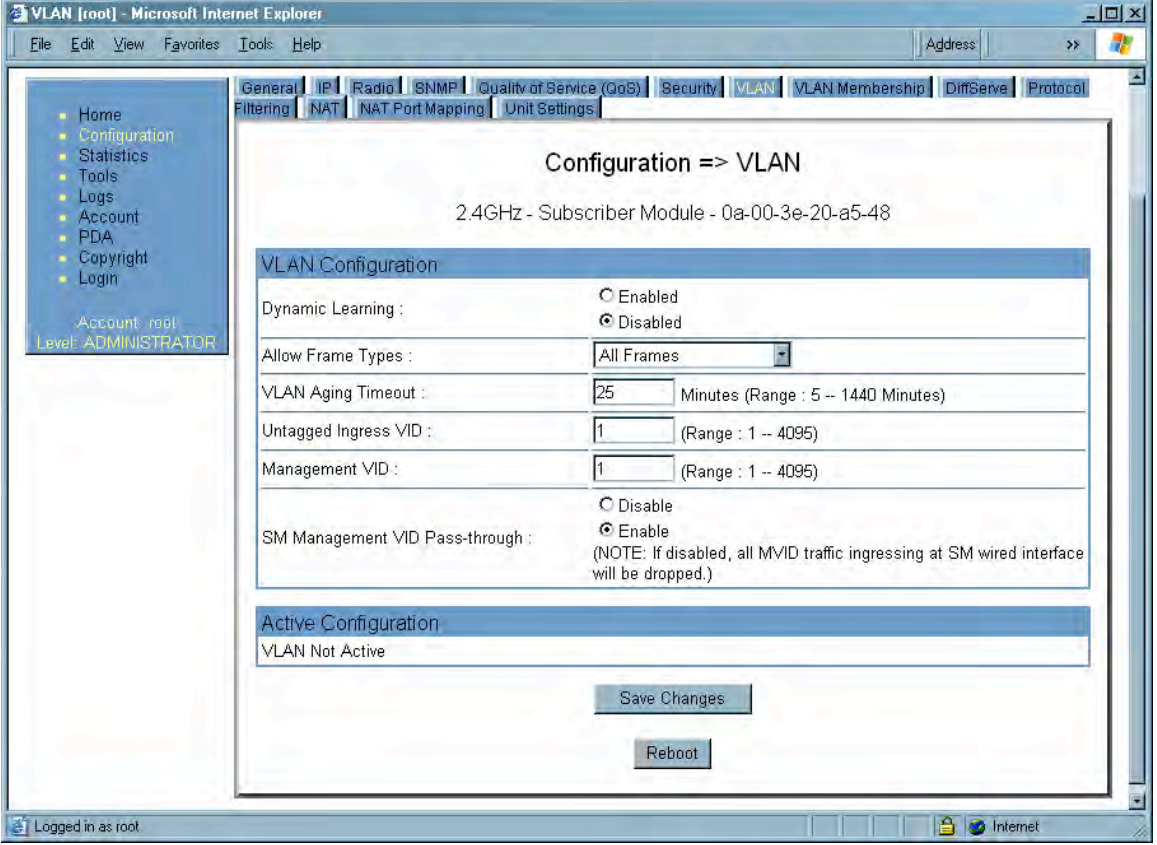

**Figure 100: VLAN tab of SM, example**

In the VLAN tab of an SM, you may set the following parameters.

# **Dynamic Learning**

Specify whether the SM should (**Enable**) or should not (**Disable**) add the VIDs of upstream frames (that enter the SM through the wired Ethernet interface) to the VID table. The default value is **Enable**.

# **Allow Frame Types**

Select the type of arriving frames that the SM should tag, using the VID that is stored in the **Untagged Ingress VID** parameter. The default value is **All Frames**.

# **VLAN Aging Timeout**

Specify how long the SM should keep dynamically learned VIDs. The range of values is 5 to 1440 (minutes). The default value is **25** (minutes).

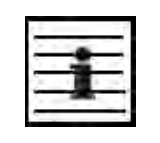

VIDs that you enter for the **Untagged Ingress VID** and **Management VID** parameters do not time out.

# **Untagged Ingress VID**

Enter the VID that the SM(s) should use to tag frames that arrive at the SM(s) untagged. The range of values is 1 to 4095. The default value is **1**.

### **Management VID**

Enter the VID that the SM should share with the AP. The range of values is 1 to 4095. The default value is **1**.

### **SM Management VID Pass-through**

*NOTE:*

Specify whether to allow the SM (**Enable**) or the AP (**Disable**) to control the VLAN settings of this SM. The default value is **Enable**.

The VLAN tab also provides the following buttons.

### **Save Changes**

When you click this button, any changes that you made on this tab are recorded in flash memory. However, these changes *do not* apply until the next reboot of the module.

### **Reboot**

- 1. the module reboots.
- 2. any changes that you saved by a click of the **Save Changes** button are implemented.

# **18.2.9 VLAN Membership Tab of the SM**

An example of the VLAN Membership tab in an SM is displayed in Figure 101.

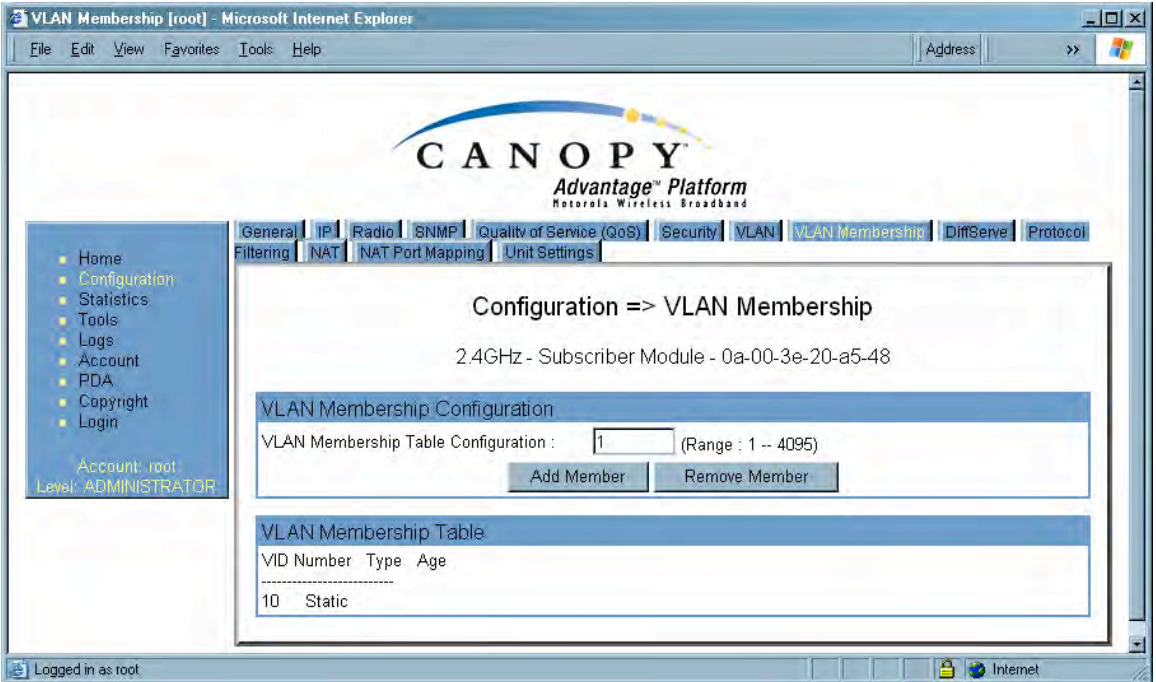

**Figure 101: VLAN Membership tab of SM, example**

In the VLAN Membership tab, you may set the following parameter.

### **VLAN Membership Table Configuration**

For each VLAN in which you want the AP to be a member, enter the VLAN ID and then click the **Add Member** button. Similarly, for any VLAN in which you want the AP to no longer be a member, enter the VLAN ID and then click the **Remove Member** button.

# **18.2.10 DiffServe Tab of the SM**

An example of the DiffServe tab in an SM is displayed in Figure 102.

|                                                                             | Edit View Favorites Tools Help                                                                                                    |        | CANOPY<br>Advantage" Platform                                               |                        |         |         | Address | ÷<br>$\rightarrow$ |
|-----------------------------------------------------------------------------|----------------------------------------------------------------------------------------------------|--------|-----------------------------------------------------------------------------|------------------------|---------|---------|---------|--------------------|
| Home                                                                        | General IP Radio SNMP Quality of Service (GoS) Security, VLAN VLAN Membership Direance Protocol<br>Filtering NAT NAT Port Mapping Unit Settings |        |                                                                             |                        |         |         |         |                    |
| • Configuration<br><b>Statistics</b><br>$-$ Tools<br>Logs<br>Account<br>PDA |                                                                                                    |        | Configuration => DiffServe<br>24GHz - Subscriber Module - 0a-00-3e-20-a5-48 |                        |         |         |         |                    |
| Copyright                                                                   | DiffServe Configuration                                                                                                    |        |                                                                             |                        |         |         |         |                    |
| Login<br>Account: root                                                      | CodePoints (00) -- (07):<br>CP00:0 CP01:0                                                                                                    | CP02:0 | CP03:0                                                                      | CP04:4                 | CP05: 4 | CP06: 4 | CP07: 4 |                    |
| <b>Level: ADMINISTRATOR</b>                                                 | CodePoints (08) -- (15):<br>CP08:0<br>CP09:0                                                                                                    | CP10:0 | CPI1:0                                                                      | CP12: 4                | CP13:4  | CP14:4  | CP15:4  |                    |
|                                                                             | CodePoints (16) - (23):<br>CP16:0 CP17:0<br>CodePoints (24) -- (31):                                                                            | CP18:0 | CP19:0                                                                      | CP20: 4                | CP21:4  | CP22: 4 | CP23:4  |                    |
|                                                                             | CP24:0<br>CP25:0<br>CodePoints (32) -- (39):                                                                                                    | CP26:0 | CP27:0                                                                      | CP28: 4                | CP29:4  | CP30: 4 | CP31: 4 |                    |
|                                                                             | CP32:0<br>CP33:0<br>CodePoints (40) -- (47):                                                                                                    | CP34:0 | CP35:0                                                                      | CP36: 4                | CP37: 4 | CP38: 4 | CP39:4  |                    |
|                                                                             | CP40:0<br>CP41:0<br>CodePoints (48) -- (55):                                                                                                    | CP42:0 | CP43:0                                                                      | CP44: 4                | CP45: 4 | CP46: 4 | CP47:4  |                    |
|                                                                             | CP48:6<br>CP49:0<br>CodePoints (56) -- (63):                                                                                                    | CP50:0 | CP51:0                                                                      | CP52: 4                | CP53: 4 | CP54:4  | CP55: 4 |                    |
|                                                                             | CP56:7<br>CP57:0<br>CodePoint Select:                                                                                                    | CP58:0 | CP59:0<br>$1 -$                                                             | CP60: 4                | CP61: 4 | CP62: 4 | CP63:4  |                    |
|                                                                             | Priority Select:                                                                                                    |        | $0 -$                                                                       |                        |         |         |         |                    |
|                                                                             |                                                                                                    |        |                                                                             | Save Changes<br>Reboot |         |         |         |                    |

**Figure 102: DiffServe tab of SM, example**

In the DiffServe tab of the SM, you may set the following parameters.

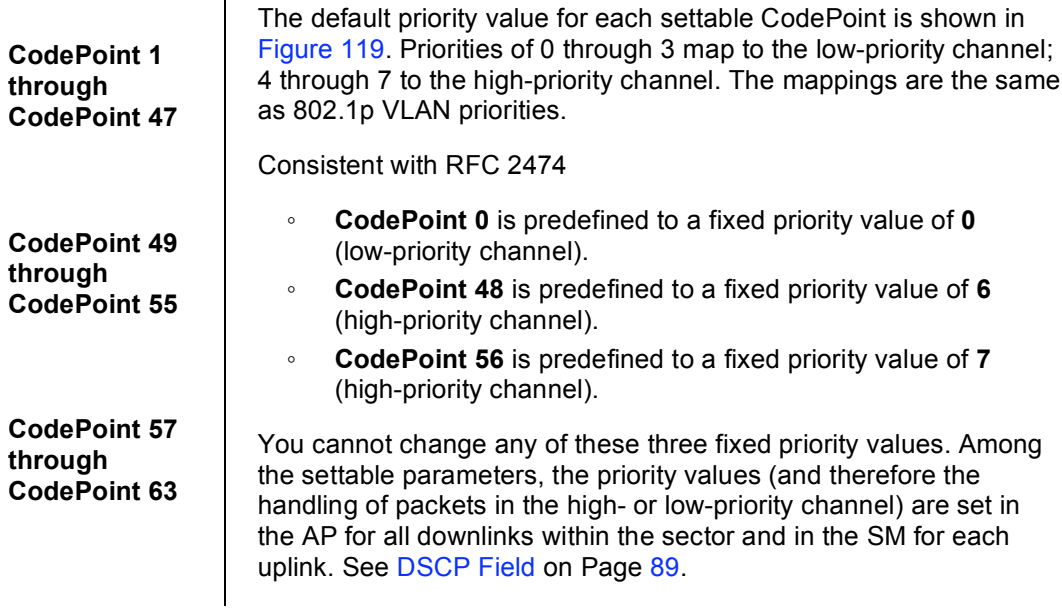

The DiffServe tab of the SM also provides the following buttons.

# **Save Changes**

When you click this button, any changes that you made on this tab are recorded in flash memory. However, these changes *do not* apply until the next reboot of the module.

# **Reboot**

- 1. the module reboots.
- 2. any changes that you saved by a click of the **Save Changes** button are implemented.

# **18.2.11 Protocol Filtering Tab of the SM**

An example of the Protocol Filtering tab in an SM is displayed in Figure 103.

| Home                               |                                           | General LIP   Radio   ISNMP   Quality of Service (GoS)   Security   VLAN   VLAN Membership   DiffServe   Brotocol<br>Filtering   NAT   NAT Port Mapping   Unit Settings |  |
|------------------------------------|-------------------------------------------|----------------------------------------------------------------------------------------------------|--|
| Configuration<br><b>Statistics</b> |                                           | Configuration => Protocol Filtering                                                                                                    |  |
| Tools<br>Logs                      |                                           |                                                                                                    |  |
| Account<br><b>PDA</b>              |                                           | 2.4GHz - Subscriber Module - 0a-00-3e-20-a5-48                                                                                                    |  |
| Copyright                          | Packet Filter Configuration               |                                                                                                    |  |
| Login                              |                                           | $\square$ PPP <sub>o</sub> E                                                                                                    |  |
| Account: root                      |                                           | $\Box$ All IPv4                                                                                                    |  |
| <b>Level: ADMINISTRATOR</b>        |                                           | SMB (Network Neighborhood)                                                                                                    |  |
|                                    |                                           | $\Box$ SNMP                                                                                                    |  |
|                                    |                                           | □ Bootp Client                                                                                                    |  |
|                                    | Packet Filter Types :                     | □ Bootp Server<br>F IPv4 Multicast                                                                                                    |  |
|                                    |                                           | User Defined Port 1 (See Below)                                                                                                    |  |
|                                    |                                           | User Defined Port 2 (See Below)                                                                                                    |  |
|                                    |                                           | User Defined Port 3 (See Below)                                                                                                    |  |
|                                    |                                           | All other IPv4                                                                                                    |  |
|                                    |                                           | $\Box$ ARP                                                                                                    |  |
|                                    |                                           | $\Box$ All others                                                                                                    |  |
|                                    | User Defined Port Filtering Configuration |                                                                                                    |  |
|                                    | Port #1 :                                 | 0<br>(Decimal Value)                                                                                                    |  |
|                                    | TCP:                                      | C Enabled                                                                                                    |  |
|                                    |                                           | <b>C</b> Disabled                                                                                                    |  |
|                                    | UDP:                                      | C Enabled                                                                                                    |  |
|                                    |                                           | C Disabled                                                                                                    |  |
|                                    | Port #2 :                                 | o<br>(Decimal Value)                                                                                                    |  |
|                                    | TCP:                                      | C Enabled                                                                                                    |  |
|                                    |                                           | C Disabled                                                                                                    |  |
|                                    | UDP:                                      | C Enabled                                                                                                    |  |
|                                    |                                           | <b>O</b> Disabled                                                                                                    |  |
|                                    | Port #3:                                  | 0<br>(Decimal Value)                                                                                                    |  |
|                                    | TCP:                                      | C Enabled                                                                                                    |  |
|                                    |                                           | C Disabled                                                                                                    |  |
|                                    | UDP:                                      | C Enabled                                                                                                    |  |
|                                    |                                           | <b>O</b> Disabled                                                                                                    |  |
|                                    |                                           | Save Changes                                                                                                    |  |
|                                    |                                           |                                                                                                    |  |
|                                    |                                           | Reboot                                                                                                    |  |

**Figure 103: Protocol Filtering tab of SM, example**

In the Protocol Filtering tab of the SM, you may set the following parameters.

# **Packet Filter Types**

For any box selected, the Protocol and Port Filtering feature blocks the associated protocol type. Examples are provided in Protocol and Port Filtering with NAT Disabled on Page 378.

To filter packets in any of the user-defined ports, you must do all of the following:

- Check the box for **User Defined Port** *n* **(See Below)** in the **Packet Filter Types** section of this tab.
- In the **User Defined Port Filtering Configuration** section of this tab, both
	- − provide a port number at **Port #***n*.
	- − check **TCP**, **UDP**, or both.

#### **User Defined Port Filtering Configuration**

You can specify ports for which to block subscriber access, regardless of whether NAT is enabled. For more information, see Filtering Protocols and Ports on Page 378.

# **18.2.12 NAT Port Mapping Tab of the SM**

An example of the NAT Port Mapping tab in an SM is displayed in Figure 104.

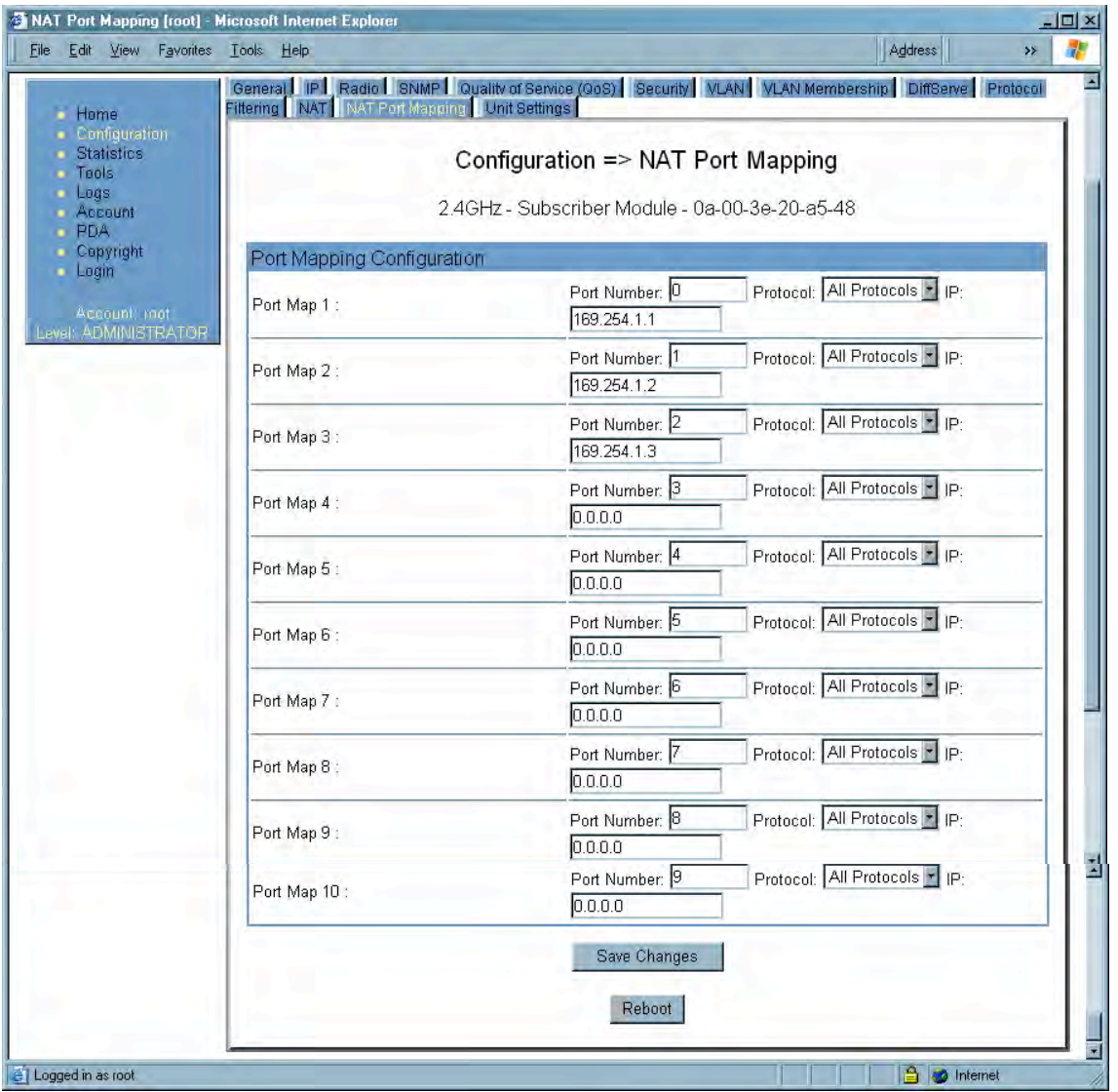

**Figure 104: NAT Port Mapping tab of SM, example**

In the NAT Port Mapping tab of the SM, you may set the following parameters.

**Port Map** *1 to 10*

# **18.2.13 Unit Settings Tab of the SM**

An example of the Unit Settings tab in an SM is displayed in Figure 105.

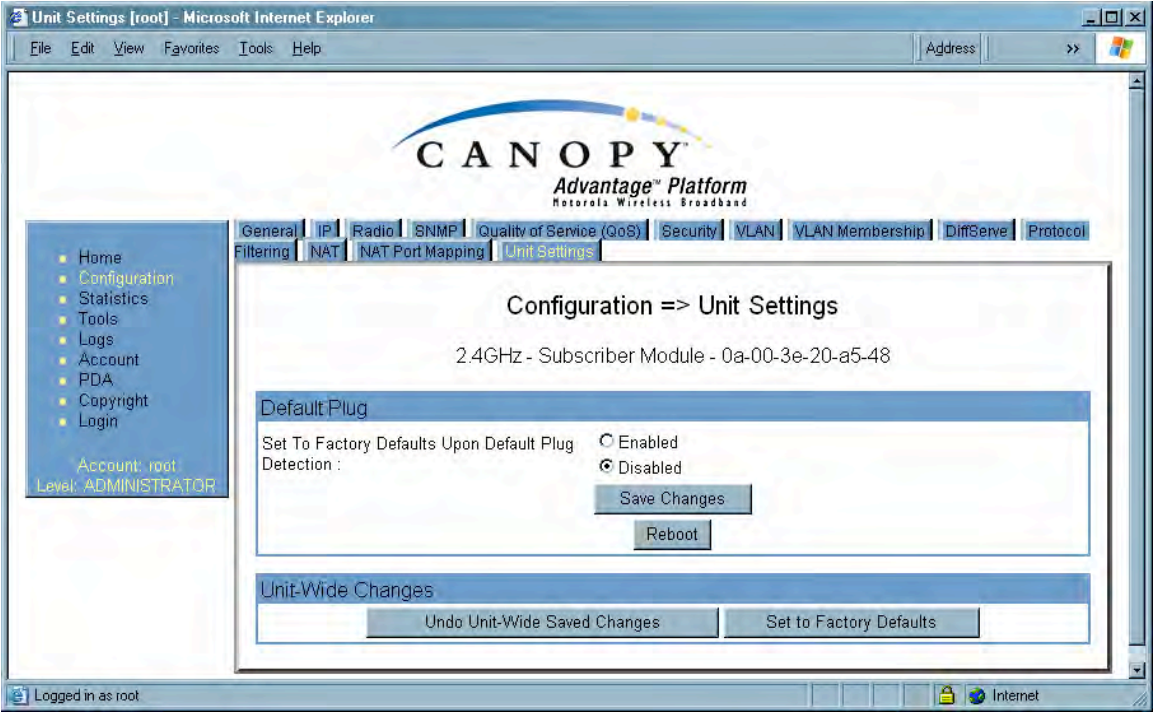

**Figure 105: Unit Settings tab of SM, example**

The Unit Settings tab of the SM contains an option for how the SM should react when it detects a connected override plug. You may set this option as follows.

# **Set to Factory Defaults Upon Default Plug Detection**

If **Enabled** is checked, then an override/default plug functions as a default plug. When the module is rebooted with the plug inserted, it can be accessed at the IP address 169.254.1.1 and no password, and all parameter values are reset to defaults. A subscriber, technician, or other person who gains physical access to the module and uses an override/default plug *cannot* see or learn the settings that were previously configured in it. When the module is later rebooted with no plug inserted, the module uses the new values for any parameters that were changed and the default values for any that were not.

If **Disabled** is checked, then an override/default plug functions as an override plug. When the module is rebooted with the plug inserted, it can be accessed at the IP address 169.254.1.1 and no password, and all previously configured parameter values remain and are displayed. A subscriber, technician, or other person who gains physical access to the module and uses an override/default plug *can* see and learn the settings. When the module is later rebooted with no plug inserted, the module uses the new values for any parameters that were changed and the previous values for any that were not.

See Overriding Forgotten IP Addresses or Passwords on AP, SM, or BH on Page 375.

The Unit Settings tab also contains the following buttons.

# **Save Changes**

When you click this button, any changes that you made on all tabs are recorded in flash memory. However, these changes *do not* apply until the next reboot of the module.

### **Undo Unit-Wide Saved Changes**

When you click this button, any changes that you made in any tab but did not commit by a reboot of the module are undone.

# **Set to Factory Defaults**

When you click this button, *all configurable parameters on all tabs* are reset to the factory settings.

# **Reboot**

When you click this button

- 1. the module reboots.
- 2. any changes that you saved by a click of the **Save Changes** button are implemented.

# **18.3 SETTING THE CONFIGURATION SOURCE**

The AP includes a **Configuration Source** parameter, which sets where SMs that register to the AP are controlled for MIR, VLAN, the high-priority channel, and CIR as follows. The **Configuration Source** parameter affects the source of

- all MIR settings:
	- − **Sustained Uplink Data Rate**
	- − **Uplink Burst Allocation**
	- − **Sustained Downlink Data Rate**
	- − **Downlink Burst Allocation**
- all SM VLAN settings:
	- − **Dynamic Learning**
	- − **Allow Only Tagged Frames**
	- − **VLAN Ageing Timeout**
	- − **Untagged Ingress VID**
	- − **Management VID**
	- − **VLAN Membership**

Most operators whose plans are typical should consult Table 48.

- the **Hi Priority Channel** setting
- all CIR settings
	- − **Low Priority Uplink CIR**
	- − **Low Priority Downlink CIR**
	- − **Hi Priority Uplink CIR**
	- − **Hi Priority Downlink CIR**

| <b>Most operators</b><br>who use $\dots$                      | should set this<br>parameter         | in this web<br>page        | of this<br>module | to                                       |
|---------------------------------------------------------------|--------------------------------------|----------------------------|-------------------|------------------------------------------|
|                                                               | <b>Authentication</b><br>Mode        | Configuration><br>Security | AP                | <b>Authentication</b><br><b>Disabled</b> |
| none                                                          | Configuration<br><b>Source</b>       | Configuration><br>General  | AP                | <b>SM</b>                                |
| BAM Release 2.0<br>(Consider<br>upgrading to<br>Prizm)        | <b>Authentication</b><br><b>Mode</b> | Configuration              | AP                | <b>Authentication</b><br><b>Required</b> |
|                                                               | Configuration<br><b>Source</b>       | Configuration              | AP                | <b>BAM+SM</b>                            |
| <b>BAM Release 2.1</b><br>(Consider<br>upgrading to<br>Prizm) | <b>Authentication</b><br>Mode        | Configuration              | AP                | <b>Authentication</b><br><b>Required</b> |
|                                                               | Configuration<br>Source              | Configuration              | AP                | <b>BAM</b>                               |
| Prizm Release 2.0<br>and $2.1$                                | <b>Authentication</b><br>Mode        | Configuration              | AP                | <b>Authentication</b><br><b>Required</b> |
| (being used for<br><b>BAM</b> functionality)                  | Configuration<br><b>Source</b>       | Configuration              | AP                | <b>BAM</b>                               |

**Table 48: Recommended combined settings for typical operations**

Operators whose plans are atypical should consider the results that are described in Table 49 and Table 50. For any SM whose **Authentication Mode** parameter is set to **Authentication Required**, the listed settings are derived as shown in Table 49.

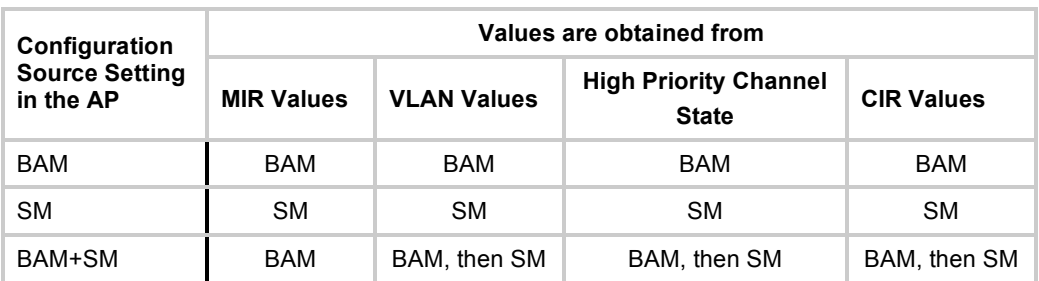

**Table 49: Where feature values are obtained for an SM with authentication required**

*NOTES:*

HPC represents the **Hi Priority Channel** (enable or disable).

Where *BAM, then SM* is the indication, parameters for which BAM does not send values are obtained from the SM. This is the case where the BAM server is operating on a BAM release that did not support the feature. This is also the case where the feature enable/disable flag in BAM is set to disabled. The values are those previously set or, if none ever were, then the default values.

Where *BAM* is the indication, values in the SM are disregarded.

Where *SM* is the indication, values that BAM sends for the SM are disregarded.

The high-priority channel is unavailable to Series P7 and P8 SMs that run Canopy Release 8.

For any SM whose **Authentication Mode** parameter *is not* set to **Authentication Required**, the listed settings are derived as shown in Table 50.

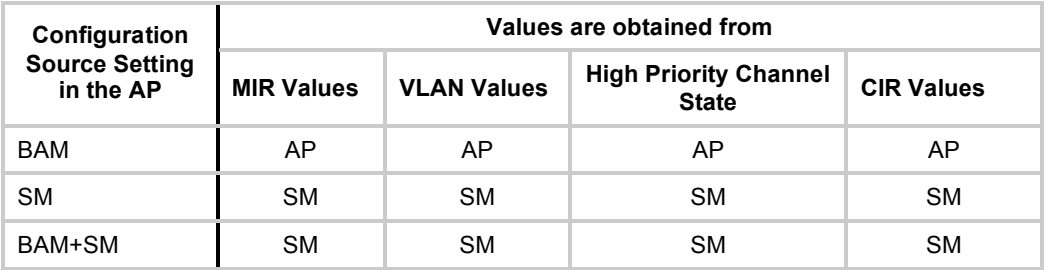

#### **Table 50: Where feature values are obtained for an SM with authentication disabled**

BAM Release 2.0 sends only MIR values. BAM Release 2.1 and Prizm Release 2.0 and 2.1 send VLAN and high-priority channel values as well.

For the case where the **Configuration Source** parameter in the AP is set to **BAM**, the SM stores a value for the **Dynamic Learning** VLAN parameter that differs from its factory default. When Prizm does not send VLAN values (because **VLAN Enable** is set to **No** in Prizm), the SM

- uses this stored **Disable** value for **Dynamic Learning**.
- shows the following in the VLAN Configuration web page:
	- − *either* **Enable** *or* **Disable** as the value of the **Dynamic Learning** parameter.
	- − **Allow Learning : No** under **Active Configuration**.

For the case where the **Configuration Source** parameter in the AP is set to **BAM+SM**, and Prizm does not send VLAN values, the SM

- uses the configured value in the SM for **Dynamic Learning**. If the SM is set to factory defaults, then this value is **Enable**.
- shows under **Active Configuration** the result of the configured value in the SM. For example, if the SM is set to factory defaults, then the VLAN Configuration page shows **Allow Learning : Yes**.

This selection (**BAM+SM**) *is not* recommended where Prizm manages the VLAN feature in SMs.

# **18.4 CONFIGURING A BH TIMING MASTER FOR THE DESTINATION**

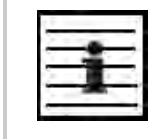

*NOTE:* The OFDM Series BHs are described in their own dedicated user guides. See Products Not Covered by This User Guide on Page 34.

If an ADMINISTRATOR-level password has been set in the BHM, you must log into the module before you can configure its parameters. See Managing Module Access by Passwords on Page 373.

# **18.4.1 General Tab of the BHM**

An example of the General tab in a BHM is displayed in Figure 106.

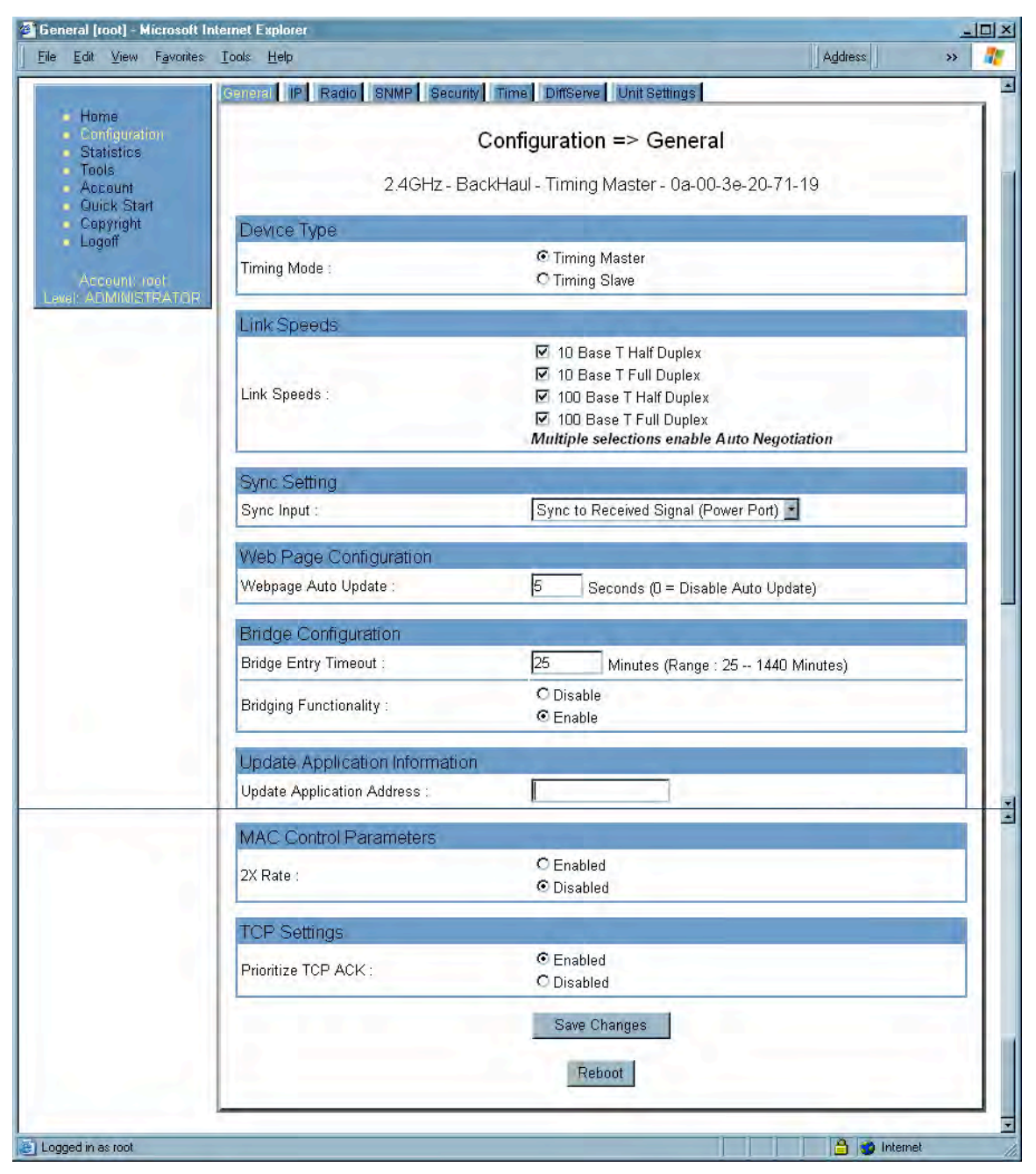

**Figure 106: General tab of BHM, example**

In the General tab of the BHM, you may set the following parameters.

### **Timing Mode**

Select **Timing Master**. This BH will provide sync for the link. Whenever you toggle this parameter to Timing Master from Timing Slave, you should also do the following:

- 1. Make no other changes in this or any other interface page.
- 2. Save this change of timing mode.
- 3. Reboot the BH.

*RESULT:* The set of interface web pages that is unique to a BHM is made available.

### **Link Speeds**

Specify the type of link speed for the Ethernet connection. The default for this parameter is that all speeds are selected. The recommended setting is a single speed selection for all APs, BHs, and SMs in the operator network.

### **Sync Input**

Specify the type of synchronization for this BH timing master to use.

- Select **Sync to Received Signal (Power Port)** to set this BHM to receive sync from a connected CMMmicro.
- Select **Sync to Received Signal (Timing Port)** to set this BHM to receive sync from a connected CMM2, an AP in the cluster, an SM, or a BH timing slave.
- Select **Generate Sync Signal** where the BHM does not receive sync, and no AP or other BHM is active within the link range.

### **Webpage Auto Update**

Enter the frequency (in seconds) for the web browser to automatically refresh the webbased interface. The default setting is 0. The 0 setting causes the web-based interface to never be automatically refreshed.

### **Bridge Entry Timeout**

Specify the appropriate bridge timeout for correct network operation with the existing network infrastructure. The Bridge Entry Timeout should be a longer period than the ARP (Address Resolution Protocol) cache timeout of the router that feeds the network.

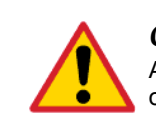

### *CAUTION!*

An inappropriately low Bridge Entry Timeout setting may lead to temporary loss of communication with some end users.

### **Bridging Functionality**

Select whether you want bridge table filtering active (**Enable**) or not (**Disable**) on this BHM. Selecting **Disable** allows you to use redundant BHs without causing network addressing problems. Through a spanning tree protocol, this reduces the convergence time from 25 minutes to mere seconds. However, you should disable bridge table filtering as only a deliberate part of your overall network design. Otherwise, disabling it allows unwanted traffic across the wireless interface.

# **Update Application Address**

For capabilities in future software releases, you can enter the address of the server to access for software updates on this BHM.

# **2X Rate**

See 2X Operation on Page 91.

# **Prioritize TCP ACK**

To reduce the likelihood of TCP acknowledgement packets being dropped, set this parameter to Enabled. This can improve throughput that the end user perceives during transient periods of congestion on the link that is carrying acknowledgements. See AP-SM Links on Page 99.

The General tab of the BHM also provides the following buttons.

# **Save Changes**

When you click this button, any changes that you made on the Configuration page are recorded in flash memory. However, these changes *do not* apply until the next reboot of the module.

# **Reboot**

- 1. the module reboots.
- 2. any changes that you saved by a click of the **Save Changes** button are implemented.

# **18.4.2 IP Tab of the BHM**

An example of an IP tab in a BHM is displayed in Figure 107.

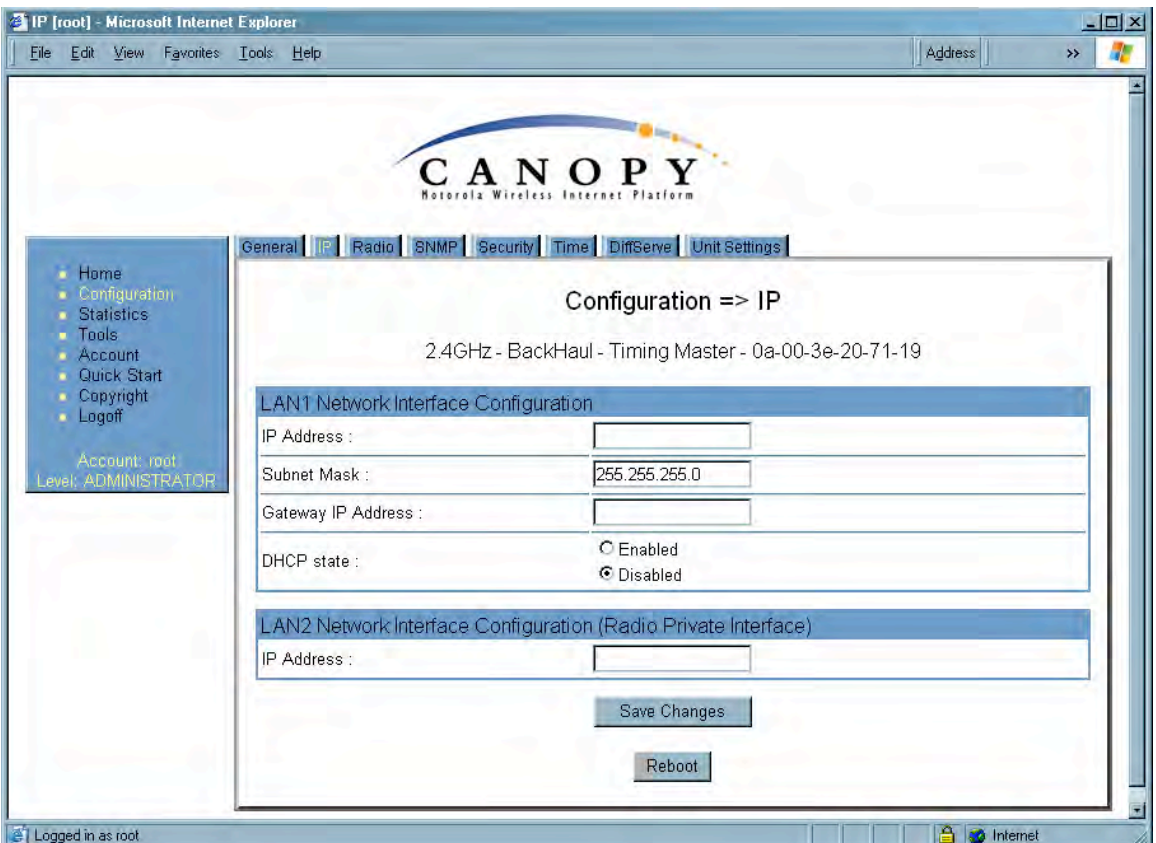

**Figure 107: IP tab of BHM, example**

You may set the following IP Configuration page parameters.

### **LAN1 Network Interface Configuration, IP Address**

Enter the *non-routable* IP address to be associated with the Ethernet connection on this module. (The default IP address from the factory is 169.254.1.1.) If you set and then forget this parameter, then you must both

- 1. physically access the module.
- 2. use an override plug to electronically access the module configuration parameters at 169.254.1.1. See Overriding Forgotten IP Addresses or Passwords on AP, SM, or BH on Page 377.

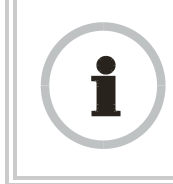

### *RECOMMENDATION:*

Note or print the IP settings from this page. Ensure that you can readily associate these IP settings both with the module and with the other data that you store about the module.

# **LAN1 Network Interface Configuration, Subnet Mask**

Enter an appropriate subnet mask for the BHM to communicate on the network. The default subnet mask is 255.255.0.0. See Allocating Subnets on Page 162.

### **LAN1 Network Interface Configuration, Gateway IP Address**

Enter the appropriate gateway for the BHM to communicate with the network. The default gateway is 169.254.0.0.

### **LAN1 Network Interface Configuration, DHCP State**

If you select **Enabled**, the DHCP server automatically assigns the IP configuration (IP address, subnet mask, and gateway IP address) and the values of those individual parameters (above) are not used. The setting of this DHCP state parameter is also viewable, but not settable, in the Network Interface tab of the Home page.

### **LAN2 Network Interface Configuration (RF Private Interface), IP Address**

Enter the IP address to be associated with this BHM for over-the-air access.

The IP tab also provides the following buttons.

### **Save Changes**

When you click this button, any changes that you made on the IP Configuration page are recorded in flash memory. However, these changes *do not* apply until the next reboot of the module.

# **Reboot**

- 1. the module reboots.
- 2. any changes that you saved by a click of the **Save Changes** button are implemented.

# **18.4.3 Radio Tab of the BHM**

An example of the Radio tab in a BHM is displayed in Figure 108.

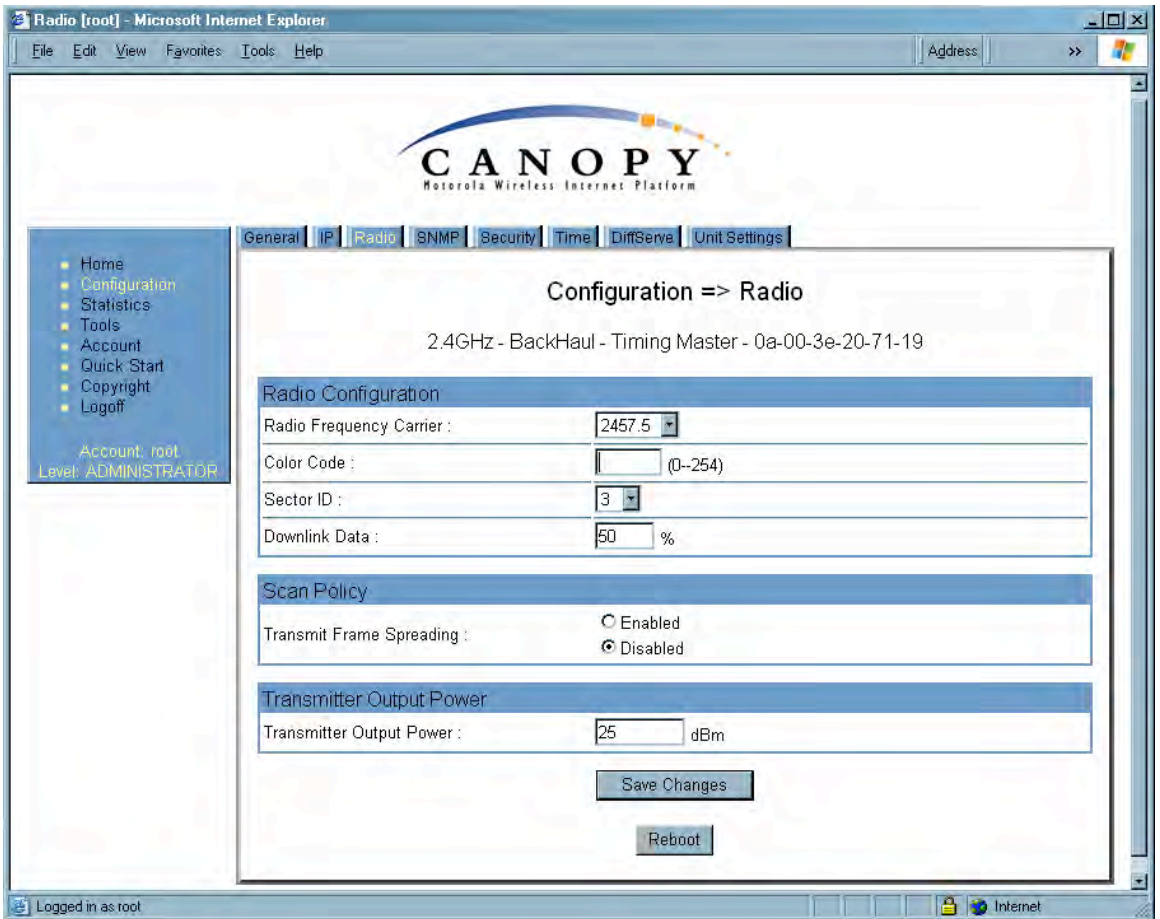

**Figure 108: Radio tab of BHM, example**

In the Radio tab of the BHM, you may set the following parameters.

### **Radio Frequency Carrier**

Specify the frequency for the BHM to transmit. The default for this parameter is **None**. (The selection labeled **Factory** requires a special software key file for implementation.) In a 5.7-GHz BHM, this parameter displays both ISM and U-NII frequencies. In a 5.2-GHz BHM, this parameter displays only ISM frequencies. For a list of channels in the band, see Considering Frequency Band Alternatives on Page 136.

### **Color Code**

Specify a value from 0 to 254. For registration to occur, the color code of the BHM and the BHS *must* match. On all Canopy modules, the default setting for the color code value is 0. This value matches only the color code of 0 (*not* all 255 color codes).

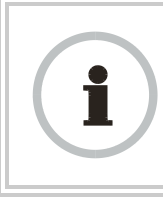

# *RECOMMENDATION:*

Note the color code that you enter. Ensure that you can readily associate this color code both with the module and with the other data that you store about the module.

# **Sector ID**

You can optionally enter an identifier to distinguish this link.

### **Downlink Data**

The operator specifies the percentage of the aggregate (uplink and downlink total) throughput that is needed for the downlink. The default for this parameter is 50%.

### **Transmit Frame Spreading**

If you select **Enable**, then a BHS between two BHMs can register in the assigned BHM (not the other BHM). Canopy *strongly recommends* that you select this option. With this selection, the BHM does not transmit a beacon in each frame, but rather transmits a beacon in only pseudo-random frames in which the BHS expects the beacon. This allows multiple BHMs to send beacons to multiple BHSs in the same range without interference.

# **Transmitter Output Power**

Nations and regions may regulate transmitter output power. For example

- Both 900-MHz and 5.7-GHz modules are available as connectorized radios, which require the operator to adjust power to ensure regulatory compliance. In addition to setting the power in the 5.7-GHz connectorized module, the operator must set the antenna gain/cable loss such that the module can accurately report received power at the antenna.
- Legal maximum allowable transmitter output power and EIRP (Equivalent Isotropic Radiated Power) in the 2.4-GHz frequency band varies by country and region. The output power of Series P9 2.4-GHz modules can be adjusted to meet these national or regional regulatory requirements.
- Countries and regions that permit the use of the 5.4-GHz frequency band (CEPT member states, for example), generally require equipment using the band to have adjustable power.

The professional installer of Canopy equipment has the responsibility to

- maintain awareness of applicable regulations.
- calculate the permissible transmitter output power for the module.
- confirm that the initial power setting is compliant with national or regional regulations.
- confirm that the power setting is compliant following any reset of the module to factory defaults.

For information on how to calculate the permissible transmitter output power to enter in this parameter, see Adjusting Transmitter Output Power on Page 326.

The Radio tab also provides the following buttons.

# **Save Changes**

When you click this button, any changes that you made on the IP Configuration page are recorded in flash memory. However, these changes *do not* apply until the next reboot of the module.

# **Reboot**

- 1. the module reboots.
- 2. any changes that you saved by a click of the **Save Changes** button are implemented.

# **18.4.4 SNMP Tab of the BHM**

An example of the SNMP tab in a BHM is displayed in Figure 109.

| File Edit View Favorites Tools Help       | General IP Radio SNMP Security Time DiffServe Unit Settings | Address      |  |
|-------------------------------------------|-------------------------------------------------------------|--------------|--|
|                                           |                                                             |              |  |
| Configuration<br>Statistics               | Configuration => SNMP                                       |              |  |
| Account                                   | 2.4GHz - BackHaul - Timing Master - 0a-00-3e-20-71-19       |              |  |
| Quick Start<br>Copyright<br>SNMP IP       |                                                             |              |  |
| Community String:                         |                                                             |              |  |
| Accessing Subnet:<br><b>ADMINISTRATOR</b> | 10.0.0.0                                                    | $1\sqrt{24}$ |  |
|                                           |                                                             |              |  |
| <b>Trap Addresses</b><br>Trap Address 1 : |                                                             |              |  |
| Trap Address 2 :                          |                                                             |              |  |
| Trap Address 3:                           |                                                             |              |  |
| Trap Address 4 :                          | 0.0.0.0                                                     |              |  |
| Trap Address 5 :                          | 0.0.0.0                                                     |              |  |
| Trap Address 6:                           | 0.0.0.0                                                     |              |  |
| Trap Address 7:                           | 0.0.0.0                                                     |              |  |
| Trap Address 8:                           | 0.0.0.0                                                     |              |  |
| Trap Address 9 :                          | 0.0.0.0                                                     |              |  |
| Trap Address 10 :                         |                                                             |              |  |
|                                           |                                                             |              |  |
| Trap Enable                               | C Enabled                                                   |              |  |
| Sync Status:                              | C Disabled                                                  |              |  |
| Session Status:                           | C Enabled<br>O Disabled                                     |              |  |
|                                           |                                                             |              |  |
| Permissions                               | C Read Only                                                 |              |  |
| Read Permissions:                         | C Read / Write                                              |              |  |
| Site Information                          |                                                             |              |  |
| Site<br>ILD1<br>Name:                     |                                                             |              |  |
| Site<br><b>Jon</b>                        |                                                             |              |  |
| Contact:<br>IL01                          |                                                             |              |  |
| Site<br>Location:                         |                                                             |              |  |
|                                           | Save Changes                                                |              |  |
|                                           |                                                             |              |  |
|                                           | Reboot                                                      |              |  |

**Figure 109: SNMP tab of BHM, example**

In the SNMP tab of the BHM, you may set the following parameters.

# **Community String**

Specify a control string that allows Prizm or a Network Management Station (NMS) to access the module through SNMP. No spaces are allowed in this string. The default string is **Canopy**.

The **Community String** value is clear text and is readable by a packet monitor. Additional security derives from the configuration of the **Accessing Subnet**, **Trap Address**, and **Permission** parameters.

### **Accessing Subnet**

Specify the addresses that are allowed to send SNMP requests to this BHM. Prizm or the NMS has an address that is among these addresses (this subnet). You must enter both

- The network IP address in the form xxx.xxx.xxx.xxx
- The CIDR (Classless Interdomain Routing) prefix length in the form /xx

### For example

- the /16 in 198.32.0.0/16 specifies a subnet mask of 255.255.0.0 (the first 16 bits in the address range are identical among all members of the subnet).
- 192.168.102.0 specifies that any device whose IP address is in the range 192.168.102.0 to 192.168.102.254 can send SNMP requests to the BHM, presuming that the device supplies the correct **Community String** value.

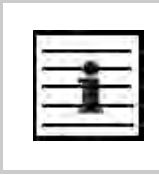

*NOTE:*

For more information on CIDR, execute an Internet search on "Classless Interdomain Routing."

The default treatment is to allow all networks access.

### **Trap Address** *1 to 10*

Specify ten or fewer IP addresses (xxx.xxx.xxx.xxx) to which trap information should be sent. Trap information informs Prizm or an NMS that something has occurred. For example, trap information is sent

- after a reboot of the module.
- when Prizm or an NMS attempts to access agent information but either
	- − supplied an inappropriate community string or SNMP version number.
	- is associated with a subnet to which access is disallowed.

#### **Trap Enable**

Select either **Sync Status** or **Session Status** to enable SNMP traps. If you select neither, then traps are disabled.

# **Read Permissions**

Select **Read Only** if you wish to disallow any parameter changes by Prizm or an NMS.

# **Site Name**

Specify a string to associate with the physical module. This parameter is written into the *sysName* SNMP MIB-II object and can be polled by an NMS. The buffer size for this field is 128 characters.

# **Site Contact**

Enter contact information for the module administrator. This parameter is written into the *sysContact* SNMP MIB-II object and can be polled by an NMS. The buffer size for this field is 128 characters.

# **Site Location**

Enter information about the physical location of the module. This parameter is written into the *sysLocation* SNMP MIB-II object and can be polled by an NMS. The buffer size for this field is 128 characters.

The SNMP tab also provides the following buttons.

# **Save Changes**

When you click this button, any changes that you made on the Configuration page are recorded in flash memory. However, these changes *do not* apply until the next reboot of the module.

# **Reboot**

- 1. the module reboots.
- 2. any changes that you saved by a click of the **Save Changes** button are implemented.

# **18.4.5 Security Tab of the BHM**

An example of the Security tab in a BHM is displayed in Figure 110.

|                                              | General IP Radio SNMP Becurity Time DiffServe Unit Settings |                                                                                                    |
|----------------------------------------------|-------------------------------------------------------------|----------------------------------------------------------------------------------------------------|
| - Home<br>Configuration<br><b>Statistics</b> |                                                             | Configuration => Security                                                                                                    |
| Tools<br>Account<br>Quick Start              |                                                             | 2.4GHz - BackHaul - Timing Master - 0a-00-3e-20-71-19                                                                                                    |
| Copyright<br>Logoff                          | <b>Authentication Mode</b>                                  |                                                                                                    |
| Account: root                                | Authentication Mode:                                        | C Authentication Required<br>Authentication Disabled                                                                                                    |
| evel. ADMINISTRATOR                          | Authentication Key:                                         | (Only Used if<br>Authentication Required)                                                                                                    |
|                                              | <b>Airlink Security</b>                                     |                                                                                                    |
|                                              | Encryption:                                                 | C Enabled<br>C Disabled                                                                                                    |
|                                              | <b>BHM Evaluation Configuration</b>                         |                                                                                                    |
|                                              | BHS Display of BHM Evaluation Data:                         | C Disable Display<br>C Enable Display                                                                                                    |
|                                              | <b>Session Timeout</b>                                      |                                                                                                    |
|                                              | Web, Telnet, FTP Session Timeout :                          | 999999<br>Seconds                                                                                                    |
|                                              | IP Access Filtering                                         |                                                                                                    |
|                                              | IP Access Control:                                          | O IP Access Filtering Enabled - Only allow access from IP<br>addresses specified below<br>C IP Access Filtering Disabled - Allow access from all IP<br>addresses |
|                                              | Allowed Source IP 1:                                        | 0.0.0.0                                                                                                    |
|                                              | Allowed Source IP 2 :                                       | 0.0.0.0                                                                                                    |
|                                              | Allowed Source IP 3 :                                       | 0.0.0.0                                                                                                    |
|                                              |                                                             | Save Changes                                                                                                    |
|                                              |                                                             | Reboot                                                                                                    |

**Figure 110: Security tab of BHM, example**

In the Security tab of the BHM, you may set the following parameters.

# **Authentication Mode**

Specify whether the BHM should require the BHS to authenticate.

# **Authentication Key**

Only if you set the BHM in the previous parameter to require authentication, specify the key that the BHS should use when authenticating.

# **Encryption**

Specify the type of air link security to apply to this BHM:

- **Encryption Disabled** provides no encryption on the air link. This is the default mode.
- **Encryption Enabled** provides encryption, using a factory-programmed secret key that is unique for each module.

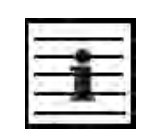

*NOTE:*

In any BH link where encryption is enabled, the BHS briefly drops registration and re-registers in the BHM every 24 hours to change the encryption key.

# **BHS Display of BHM Evaluation Data**

You can use this field to suppress the display of data (**Disable Display**) about this BHM on the BHM Evaluation tab of the Tools page in the BHS.

# **Web, Telnet, FTP Session Timeout**

Enter the expiry in seconds for remote management sessions via HTTP, telnet, or ftp access to the BHM.

# **IP Access Control**

You can permit access to the BHM from any IP address (**IP Access Filtering Disabled**) or limit it to access from only one, two, or three IP addresses that you specify (**IP Access Filtering Enabled**). If you select **IP Access Filtering Enabled**, then you must populate at least one of the three **Allowed Source IP** parameters or have no access permitted from any IP address, including access and management by Prizm.

### **Allowed Source IP** *1 to 3*

If you selected **IP Access Filtering Enabled** for the **IP Access Control** parameter, then you must populate at least one of the three **Allowed Source IP** parameters or have no access permitted to the BHM from any IP address. You may populate as many as all three.

If you selected **IP Access Filtering Disabled** for the **IP Access Control** parameter, then no entries in this parameter are read, and access from all IP addresses is permitted.

The Security tab also provides the following buttons.

### **Save Changes**

When you click this button, any changes that you made on the Configuration page are recorded in flash memory. However, these changes *do not* apply until the next reboot of the module.

# **Reboot**

When you click this button

- 1. the module reboots.
- 2. any changes that you saved by a click of the **Save Changes** button are implemented.

# **18.4.6 DiffServe Tab of the BHM**

An example of the DiffServe tab in a BHM is displayed in Figure 111.

| Edit View Favorites Tools Help<br>File                                        |                                                                          |        |                            |              |         |                                                       | Address | $\rightarrow$ |
|-------------------------------------------------------------------------------|--------------------------------------------------------------------------|--------|----------------------------|--------------|---------|-------------------------------------------------------|---------|---------------|
|                                                                               |                                                                          |        | CANOPY                     |              |         |                                                       |         |               |
|                                                                               | General IP Radio SNMP Security Time DiffServe Unit Settings              |        |                            |              |         |                                                       |         |               |
| Home<br>Configuration<br><b>Statistics</b><br>Tools<br>Account<br>Quick Start |                                                                          |        | Configuration => DiffServe |              |         | 2.4GHz - BackHaul - Timing Master - 0a-00-3e-20-71-19 |         |               |
| Copyright                                                                     | DiffServe Configuration                                                  |        |                            |              |         |                                                       |         |               |
| Logoff                                                                        | CodePoints (00) -- (07):<br>CP00:0 CP01:0                                | CP02:0 | CP03:0                     | CP04:4       | CP05: 4 | CP06: 4                                               | CP07:4  |               |
| Account: root<br>evel: ADMINISTRATOR                                          | CodePoints (08) -- (15):<br>CP08:0<br>CP09:0                             | CP10:0 | CP11:0                     | CP12: 4      | CP13:4  | CP14:4                                                | CP15:4  |               |
|                                                                               | CodePoints (16) -- (23):<br>CP17:0<br>CP16:0                             | CP18:0 | CP19:0                     | CP20: 4      | CP21: 4 | CP22: 4                                               | CP23: 4 |               |
|                                                                               | CodePoints (24) -- (31):<br>CP24:0<br>CP25:0<br>CodePoints (32) -- (39): | CP26:0 | CP27:0                     | CP28: 4      | CP29: 4 | CP30: 4                                               | CP31:4  |               |
|                                                                               | CP32:0 CP33:0<br>CodePoints (40) -- (47):                                | CP34:0 | CP35:0                     | CP36:4       | CP37:4  | CP38:4                                                | CP39: 4 |               |
|                                                                               | $CP40:0$ $CP41:0$<br>CodePoints (48) -- (55):                            | CP42:0 | CP43:0                     | CP44:4       | CP45: 4 | CP46: 4                                               | CP47: 4 |               |
|                                                                               | CP48:6<br>CP49:0<br>CodePoints (56) -- (63):                             | CP50:0 | CP51:0                     | CP52: 4      | CP53: 4 | CP54:4                                                | CP55:4  |               |
|                                                                               | CP57:0<br>$CP56 \cdot 7$<br>CodePoint Select:                            | CP58:0 | CP59:0<br>1 <sub>2</sub>   | CP60 : 4     | CP61:4  | CP62: 4                                               | CP63: 4 |               |
|                                                                               | Priority Select:                                                         |        | $0 -$                      |              |         |                                                       |         |               |
|                                                                               |                                                                          |        |                            | Save Changes |         |                                                       |         |               |
|                                                                               |                                                                          |        |                            | Reboot       |         |                                                       |         |               |
|                                                                               |                                                                          |        |                            |              |         |                                                       |         |               |

**Figure 111: DiffServe tab of BHM, example**

In the DiffServe tab of the BHM, you may set the following parameters.

 $\overline{1}$ 

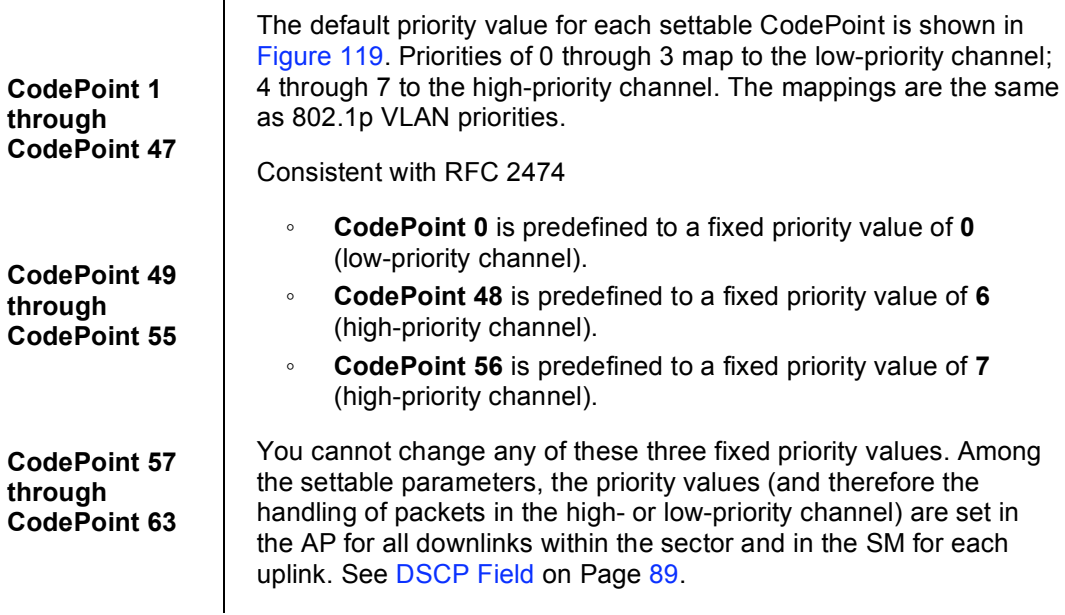

The DiffServe tab also provides the following buttons.

# **Save Changes**

When you click this button, any changes that you made on the Configuration page are recorded in flash memory. However, these changes *do not* apply until the next reboot of the module.

# **Reboot**

- 1. the module reboots.
- 2. any changes that you saved by a click of the **Save Changes** button are implemented.

# **18.4.7 Unit Settings Tab of the BHM**

An example of the Unit Settings tab of the BHM is displayed in Figure 112.

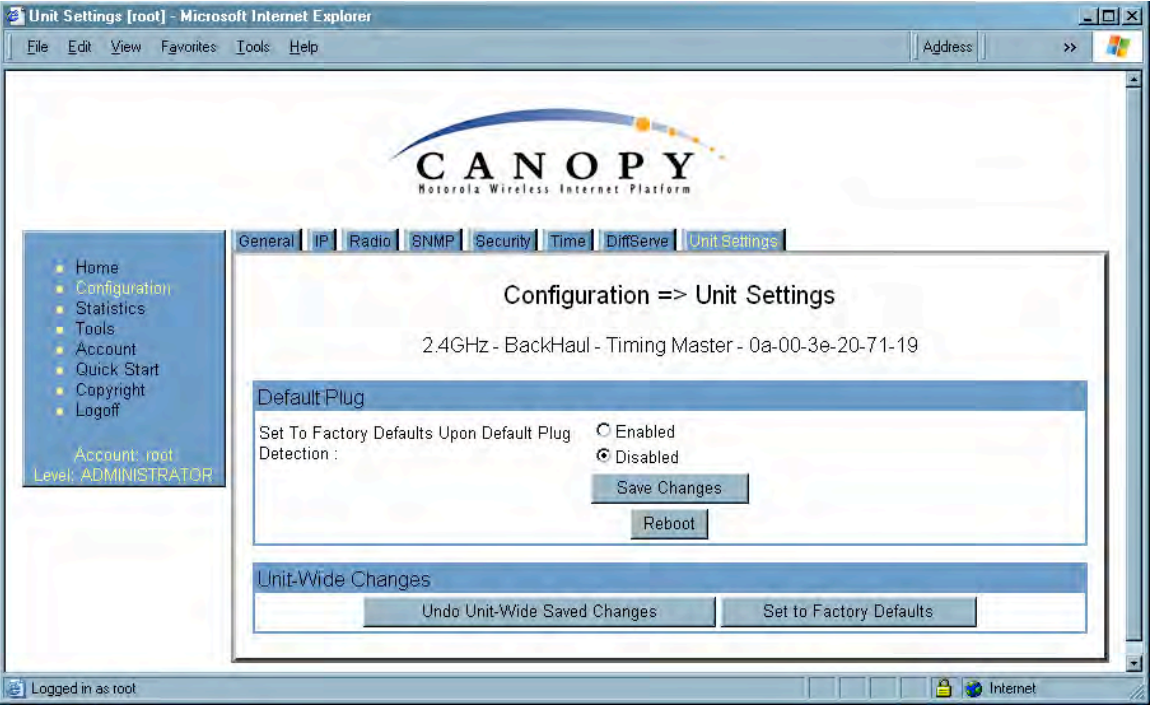

**Figure 112: Unit Settings tab of BHM, example**

The Unit Settings tab of the BHM contains an option for how the BHM should react when it detects a connected override plug. You may set this option as follows.

### **Set to Factory Defaults Upon Default Plug Detection**

If **Enabled** is checked, then an override/default plug functions as a default plug. When the module is rebooted with the plug inserted, it can be accessed at the IP address 169.254.1.1 and no password, and all parameter values are reset to defaults. A subscriber, technician, or other person who gains physical access to the module and uses an override/default plug *cannot* see or learn the settings that were previously configured in it. When the module is later rebooted with no plug inserted, the module uses the new values for any parameters that were changed and the default values for any that were not.

If **Disabled** is checked, then an override/default plug functions as an override plug. When the module is rebooted with the plug inserted, it can be accessed at the IP address 169.254.1.1 and no password, and all previously configured parameter values remain and are displayed. A subscriber, technician, or other person who gains physical access to the module and uses an override/default plug *can* see and learn the settings. When the module is later rebooted with no plug inserted, the module uses the new values for any parameters that were changed and the previous values for any that were not.

See Overriding Forgotten IP Addresses or Passwords on AP, SM, or BH on Page 375.

The Unit Settings tab also contains the following buttons.

# **Save Changes**

When you click this button, any changes that you made on the Configuration page are recorded in flash memory. However, these changes *do not* apply until the next reboot of the module.

# **Reboot**

- 1. the module reboots.
- 2. any changes that you saved by a click of the **Save Changes** button are implemented.

# **18.5 CONFIGURING A BH TIMING SLAVE FOR THE DESTINATION**

If an ADMINISTRATOR-level password has been set in the BHS, you must log into the module before you can configure its parameters. See Managing Module Access by Passwords on Page 373.

# **18.5.1 General Tab of the BHS**

An example of the General tab in a BHS is displayed in Figure 113.

| Edit<br>View<br>Favorites                  | <b>Tools</b><br>Help                                                            | Address<br>$\rightarrow$                                                                                                    |
|--------------------------------------------|---------------------------------------------------------------------------------|----------------------------------------------------------------------------------------------------|
|                                            | General IP Radio SNMP Quality of Service (QoS) Security DiffServe Unit Settings |                                                                                                    |
| Home<br>Configuration<br><b>Statistics</b> |                                                                                 | Configuration => General                                                                                                    |
| Tools<br>Account                           |                                                                                 | 2.4GHz - BackHaul - Timing Slave - 0a-00-3e-20-f9-af                                                                                |
| <b>PDA</b><br>Copyright                    |                                                                                 |                                                                                                    |
| Login                                      | Device Type                                                                     |                                                                                                    |
| Account: none                              | Timing Mode:                                                                    | C Timing Master<br>● Timing Slave                                                                                                   |
| Level: ADMINISTRATOR                       | Link Speeds                                                                     |                                                                                                    |
|                                            |                                                                                 | M 10 Base T Half Duplex                                                                                                    |
|                                            |                                                                                 | ☑ 10 Base T Full Duplex                                                                                                    |
|                                            | Link Speeds:                                                                    | ☑ 100 Base T Half Duplex                                                                                                    |
|                                            |                                                                                 | ☑ 100 Base T Full Duplex<br>Multiple selections enable Auto Negotiation                                                             |
|                                            |                                                                                 |                                                                                                    |
|                                            | Web Page Configuration<br>Webpage Auto Update:                                  | ō                                                                                                    |
|                                            |                                                                                 | Seconds (0 = Disable Auto Update)                                                                                                   |
|                                            | <b>Bridge Configuration</b>                                                     |                                                                                                    |
|                                            | Bridge Entry Timeout :                                                          | 25<br>Minutes (Range: 25 -- 1440 Minutes)                                                                                           |
|                                            | <b>Bridging Functionality:</b>                                                  | <b>O</b> Disable<br><b>⊙</b> Enable                                                                                                 |
|                                            |                                                                                 |                                                                                                    |
|                                            | <b>MAC Control Parameters</b>                                                   |                                                                                                    |
|                                            | SM Power Up Mode With No 802.3 Link:                                            | C Power up in Aim Mode<br>C Power up in Operational Mode                                                                            |
|                                            | 2X Rate:                                                                        | <b>⊙</b> Enabled                                                                                                    |
|                                            |                                                                                 | O Disabled                                                                                                    |
|                                            | Frame Timing                                                                    |                                                                                                    |
|                                            | Frame Timing Pulse Gated:                                                       | ⊙ Enable (If SM out of sync then do not propagate the frame timing<br>pulse)<br>O Disable (Always propagate the frame timing pulse) |
|                                            |                                                                                 | Save Changes                                                                                                    |
|                                            |                                                                                 |                                                                                                    |
|                                            |                                                                                 | Reboot                                                                                                    |
|                                            |                                                                                 |                                                                                                    |

**Figure 113: General tab of BHS, example**

In the General tab of the BHS, you may set the following parameters.

# **Timing Mode**

Select **Timing Slave**. This BH will receive sync from another source. Whenever you toggle this parameter to Timing Slave from Timing Master, you should also do the following:

- 1. Make no other changes in this or any other interface page.
- 2. Save this change of timing mode.
- 3. Reboot the BH.

*RESULT:* The set of interface web pages that is unique to a BHS is made available.

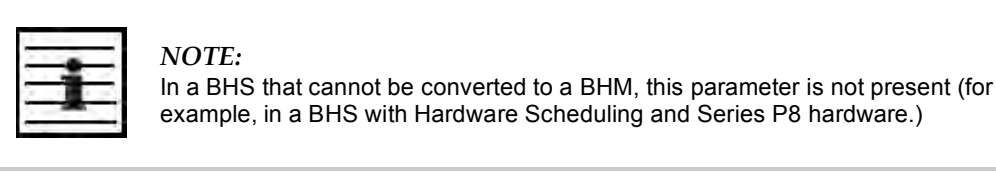

### **Link Speeds**

Specify the type of link speed for the Ethernet connection. The default for this parameter is that all speeds are selected. The recommended setting is a single speed selection for all APs, BHs, and SMs in the operator network.

### **Webpage Auto Update**

Enter the frequency (in seconds) for the web browser to automatically refresh the webbased interface. The default setting is 0. The 0 setting causes the web-based interface to never be automatically refreshed.

# **Bridge Entry Timeout**

Specify the appropriate bridge timeout for correct network operation with the existing network infrastructure. Timeout occurs when the BHM encounters no activity with the BHS (whose MAC address is the bridge entry) within the interval that this parameter specifies. The Bridge Entry Timeout should be a longer period than the ARP (Address Resolution Protocol) cache timeout of the router that feeds the network.

This parameter governs the timeout interval, even if a router in the system has a longer timeout interval. The default value of this field is 25 minutes.

# *CAUTION!*

An inappropriately low Bridge Entry Timeout setting may lead to temporary loss of communication with some end users.

# **Bridging Functionality**

Select whether you want bridge table filtering active (**Enable**) or not (**Disable**) on this BHS. Selecting **Disable** allows you to use redundant BHs without causing network addressing problems. Through a spanning tree protocol, this reduces the convergence time from 25 minutes to mere seconds. However, you should disable bridge table filtering as only a deliberate part of your overall network design. Otherwise, disabling it allows unwanted traffic across the wireless interface.

### **SM Power Up Mode With No 802.3 Link**

Specify the default mode in which this BHS will power up when it senses no Ethernet link. Select either

- **Power Up in Aim Mode**—the BHS boots in an aiming mode. When the BHS senses an Ethernet link, this parameter is automatically reset to Power Up in Operational Mode. When the BHS senses no Ethernet link within 15 minutes after power up, the BHS carrier shuts off.
- **Power Up in Operational Mode**—the BHS boots in Operational mode and attempts registration. Unlike in previous releases, this is the default selection in Release 8.

# **2X Rate**

See 2X Operation on Page 91.

### **Frame Timing Pulse Gated**

If this BHS extends the sync pulse to a BHM or an AP behind it, select either

- **Enable**—If this BHS loses sync, then *do not* propagate a sync pulse to the BHM or AP. This setting prevents interference in the event that the BHS loses sync.
- **Disable**—If this BHS loses sync, then propagate the sync pulse anyway to the BHM or AP.

See Wiring to Extend Network Sync on Page 369.

The General tab also provides the following buttons.

#### **Save Changes**

When you click this button, any changes that you made on the Configuration page are recorded in flash memory. However, these changes *do not* apply until the next reboot of the module.

### **Reboot**

- 1. the module reboots.
- 2. any changes that you saved by a click of the **Save Changes** button are implemented.

# **18.5.2 IP Tab of the BHS**

An example of the IP tab in a BHS is displayed in Figure 114.

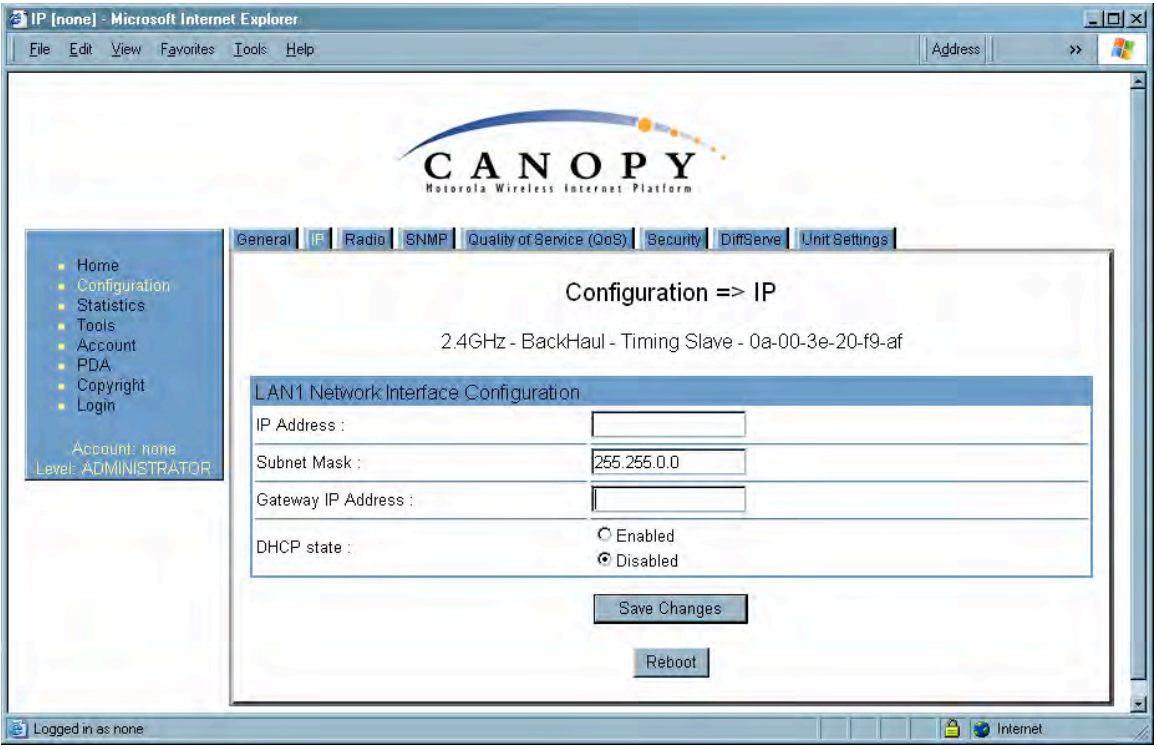

**Figure 114: IP tab of BHS, example**

In the IP tab of the BHS, you may set the following parameters.

# **LAN1 Network Interface Configuration, IP Address**

Enter the *non-routable* IP address to associate with the Ethernet connection on this BHS. (The default IP address from the factory is 169.254.1.1.) If you set and then forget this parameter, then you must both

- 1. physically access the module.
- 2. use an override plug to electronically access the module configuration parameters at 169.254.1.1. See Overriding Forgotten IP Addresses or Passwords on AP, SM, or BH on Page 377.

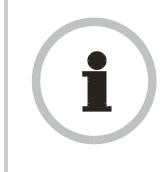

### *RECOMMENDATION:*

Note or print the IP settings from this page. Ensure that you can readily associate these IP settings both with the module and with the other data that you store about the module.

# **LAN1 Network Interface Configuration, Subnet Mask**

Enter an appropriate subnet mask for the BHS to communicate on the network. The default subnet mask is 255.255.0.0. See Allocating Subnets on Page 162.

## **LAN1 Network Interface Configuration, Gateway IP Address**

Enter the appropriate gateway for the BHS to communicate with the network. The default gateway is 169.254.0.0.

### **LAN1 Network Interface Configuration, DHCP State**

If you select **Enabled**, the DHCP server automatically assigns the IP configuration (IP address, subnet mask, and gateway IP address) and the values of those individual parameters (above) are not used. The setting of this DHCP state parameter is also viewable, but not settable, in the Network Interface tab of the Home page.

The IP tab also provides the following buttons.

### **Save Changes**

When you click this button, any changes that you made on the IP Configuration page are recorded in flash memory. However, these changes *do not* apply until the next reboot of the module.

## **Reboot**

When you click this button

- 1. the module reboots.
- 2. any changes that you saved by a click of the **Save Changes** button are implemented.

# **18.5.3 Radio Tab of the BHS**

An example of the Radio tab in a BHS is displayed in Figure 115.

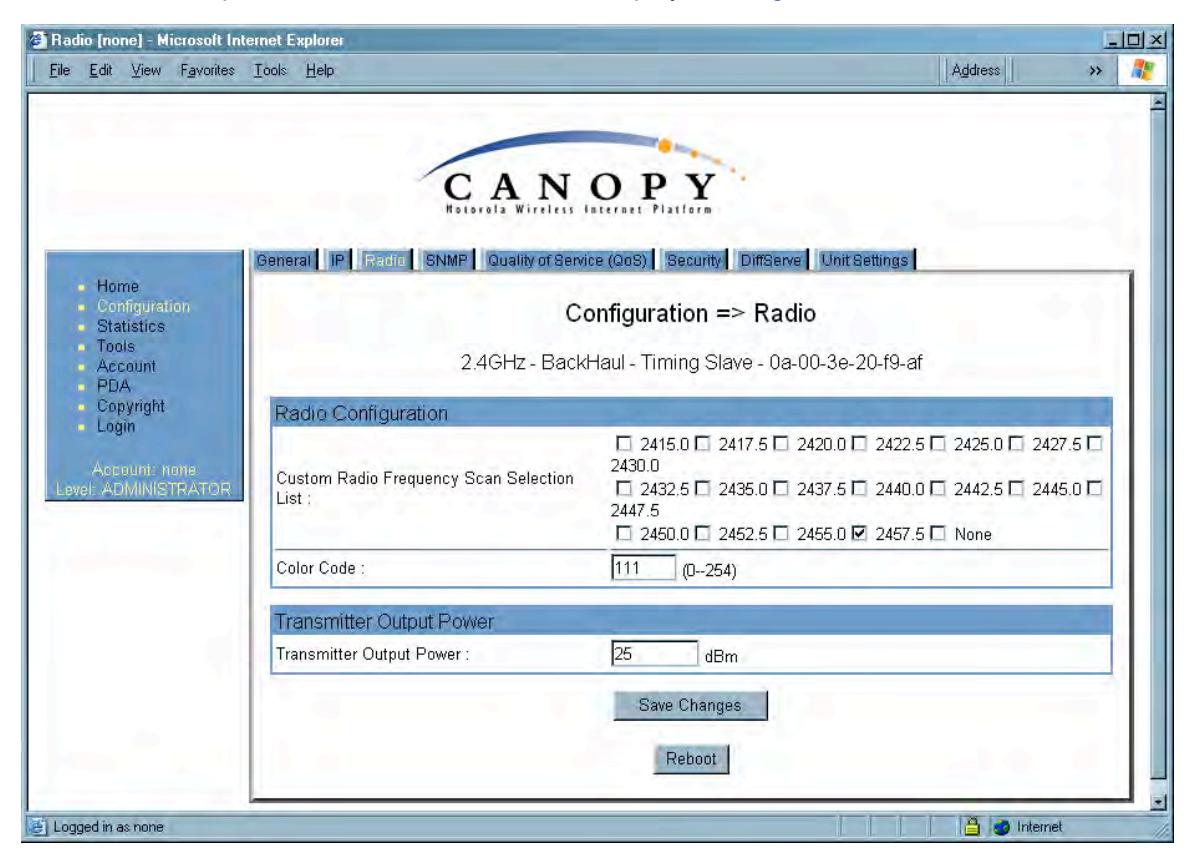